# Zaregistrujte výrobek a hledejte podporu na stránkách<br>WWW.philips.com/welcome

MCi500H/05

MCi500H/12

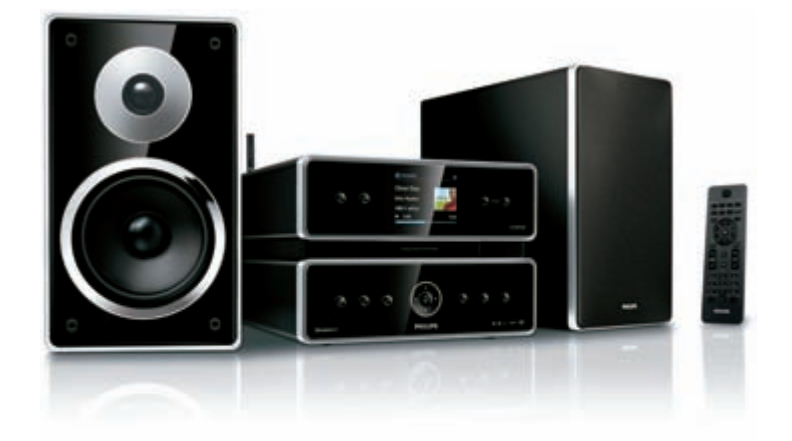

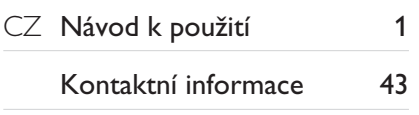

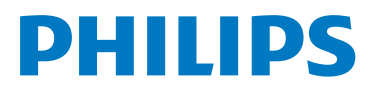

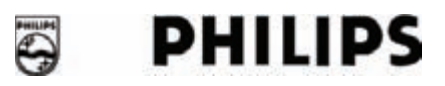

#### **Philips Consumer Lifestyle**

HK- 0822-MCi500H *(číslo dokladu)*

### **PROHLÁŠENÍ O SHODEC**

My,

Philips Consumer Lifestyle *(název výrobce)* 

Philips, Glaslaan 2, 5616 JB Eindhoven, The Netherlands *(adresa výrobce)* 

prohlašujeme na svou zodpov dnost, že elektrický výrobek:

Philips MCi500H/12, 05 *(název) (typ)*

> Bezdrátový Mikro Hi-Fi systém, *(popis výrobku)*

jehož se toto prohlášená týká, je ve shodě s následujícími normami: EN 55022 : 2006 EN 301 489-1 V1.6.1 : 2005 EN 55024 : 1998 + A1:2001 + A2:2003 EN 301 489-17 V1.2.1 : 2002 EN 55013 : 2001 + A1:2003 + A2:2006 EN 300 328 V1.7.1 : 2006 EN 55020 : 2002 + A1:2003 + A2:2005 EN 60065: 2002 +A1:2006

*(titul a/nebo číslo a rok vydání normy),*

následovanými ustanoveními Směrnice R&TTE 1999/5/EC (ve. 73/23/EEC & 2004/108/EEC & 93/68/EEC) a je vyráb n v továrné se systémem ISO 9000.

Leuven 29. kv<sub>tna 2008</sub> *(místo, datum)* 

Frank Dethier Development Manager Innovation Lab Leuven Philips Consumer Lifestyle *(podpis, jméno a funkce)*

# Obsah

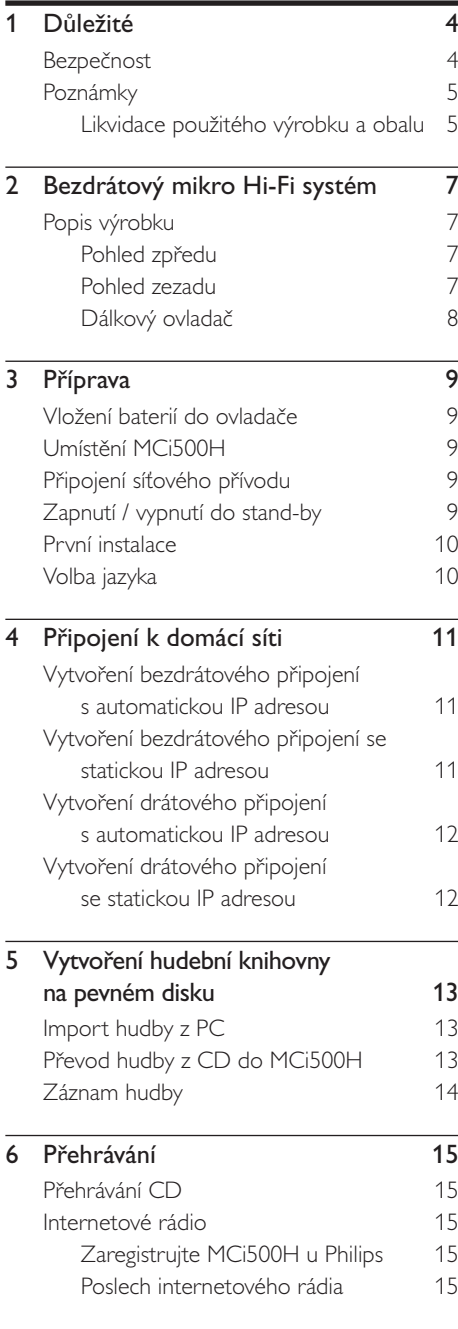

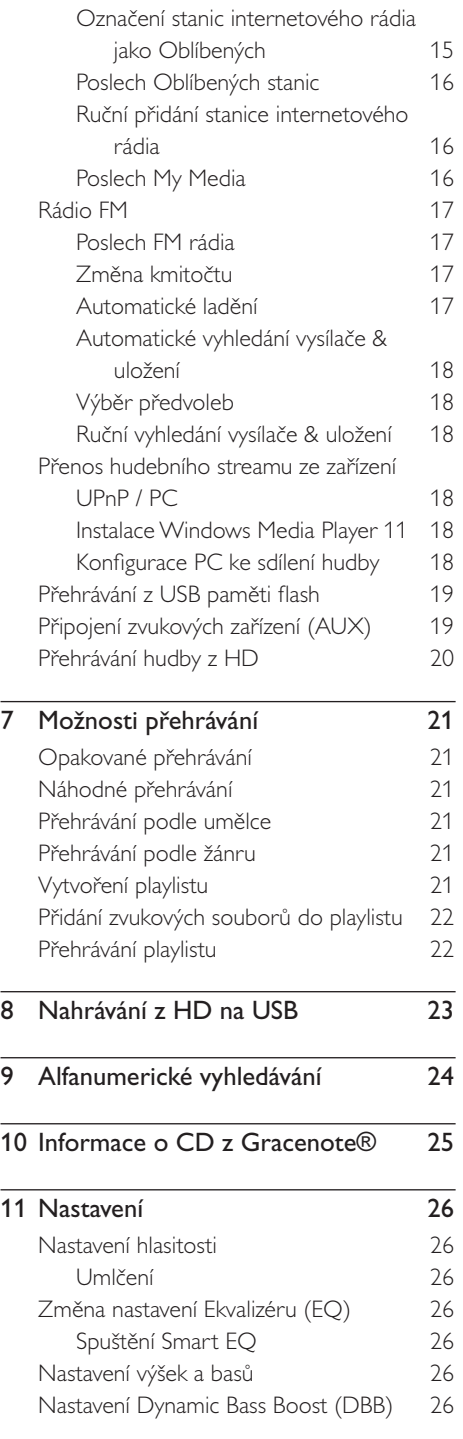

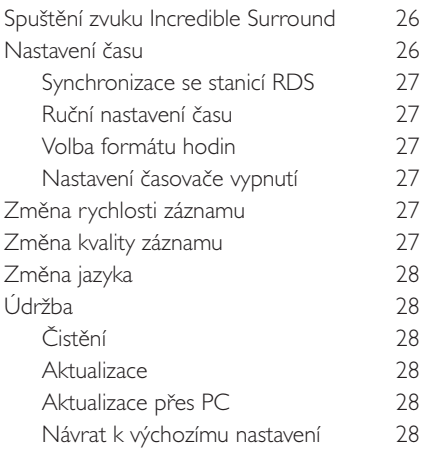

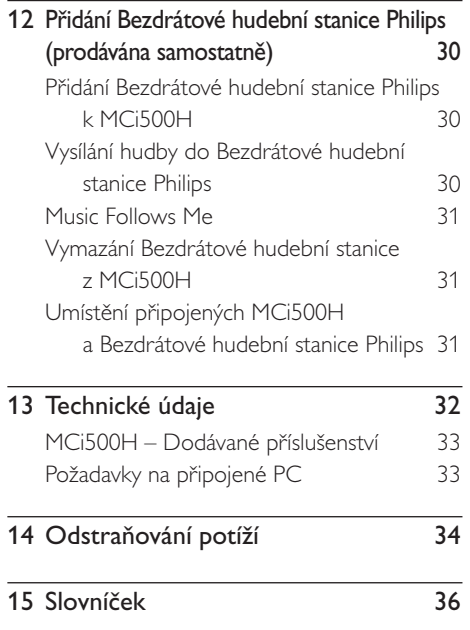

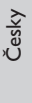

# <span id="page-4-0"></span>1 Důležité

# Bezpečnost

Seznamte se s těmito bezpečnostními symboly

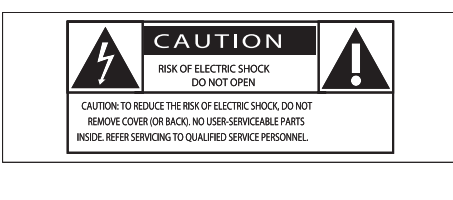

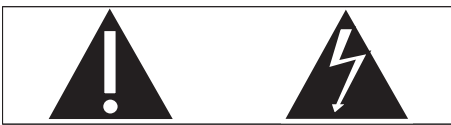

Symbol blesku znamená,že dotyk neizolovaných částí uvnitř přístroje může vést k úrazu elektrickým proudem. Pro ochranu osob ve vašem okolí nikdy nesnímejte kryty přístroje. Symbol vykřičníku upozorňuje na informaci, kterou byste si měli pečlivě prostudovat, abyste zabránili potížím při obsluze a údržbě přístroje. VAROVÁNÍ: Nevystavujte přístroj dešti ani vlhkosti a nestavte na něj a do jeho blízkosti nádoby s kapalinami, např. vázy. Zabráníte tak vzniku nebezpečí požáru nebo úrazu elektrickým proudem.

POZOR: Síťovou zástrčku vždy řádně zasuňte do schválené zásuvky, zabráníte úrazu elektrickým proudem.

- 1 Přečtěte si tento návod.
- 2 Dodržte jeho instrukce.
- 3 Věnujte pozornost všem varováním.
- 4 Postupujte podle pokynů.
- 5 Nepoužívejte výrobek v blízkosti vody.
- 6 Čistěte jej pouze suchým hadrem.
- 7 Nezakrývejte větrací otvory. Instalujte podle pokynů výrobce.
- 8 Výrobek nestavte do blízkosti zdrojů tepla, jako jsou radiátory, kamna apod., nebo do blízkosti jiných přístrojů (včetně zesilovačů), které produkují teplo.
- 9 Na síťový přívod nešlapejte ani jej nezatěžujte, netahejte za něj a neohýbejte jej v blízkosti zástrčky ani v místě průchodu do přístroje.
- 0 Používejte pouze výrobcem doporučené příslušenství.
- (1) Používejte pouze vozíky, stojany, stativy a stolky doporučené výrobcem nebo dodané spolu s výrobkem. Při použití vozíku ke stěhování dejte pozor, aby nedošlo k převrácení vozíku a ke zranění.

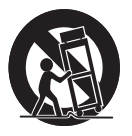

- Za bouřky, nebo pokud přístroj delší dobu nepoužíváte, odpojte jej ze sítě.
- qd Opravy svěřte vždy kvalifikované osobě. Servisní zásah je nutný při jakémkoli poškození přístroje, např. při poškození a špatné funkci síťového přívodu a zástrčky, vylití kapaliny nebo pádu předmětu dovnitř přístroje, vystavení přístroje dešti a vlhkosti, pádu přístroje nebo jeho neobvyklém chování.
- <span id="page-5-0"></span>qf VAROVÁNÍ při použití baterií -Vytečení baterií může vést ke zranění, škodám na majetku a poškození přístroje. Zabráníte mu takto:
	- • Baterie vložte správně při dodržení polarity + a -, jak je vyznačeno v prostoru baterií.
	- • Nepoužívejte současně různé typy baterií ani baterie různého stavu a stáří.
	- • Pokud přístroj delší dobu nepoužíváte nebo se baterie vybijí, vyjměte je.
- (15) Přístroj nesmí být vystaven kapající ani stříkající vodě.
- qh Na přístroj a do jeho blízkosti nestavte nebezpečné předměty (vázy s vodou, zapálené svíčky apod.).
- (17) Tento výrobek může obsahovat olovo a rtuť. Likvidace takových výrobků podléhá pravidlům pro ochranu životního prostředí. Pro informace ke správné likvidaci a recyklaci se obraťte na místní orgány nebo je naleznete u Electronic Industries Alliance: [www.eiae.org.](www.eiae.org)

#### Varování

- Z MCi500H nikdy nesnímejte kryty.
- • Žádnou část MCi500H nikdy nemažte.
- MCi500H umístěte na rovný, plochý a stabilní povrch.
- • Nikdy nestavte MCi500H na jiné elektrické či elektronické přístroje.
- • MCi500H používejte vždy v interiéru. Udržujte MCi500H z dosahu vody, vlhkosti a nádob s kapalinou.
- • Udržujte MCi500H mimo dosah přímého slunečního svitu, otevřeného ohně a horka.

# Poznámky

Symbol spotřebiče třídy II

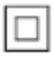

#### Tento symbol znamená, že přístroj je vybaven dvojitou izolací od sítě.

### Likvidace použitého výrobku a obalu

Tento výrobek byl navržen a proveden z vysoce kvalitních materiálů a dílů, které je možno recyklovat a znovu použít.

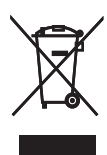

Označení výrobku symbolem přeškrtnuté popelnice znamená,že výrobek vyhovuje evropské směrnici 2002/96/EC. Informujte se o místních předpisech a systému odděleného sběru elektrického a elektronického odpadu. Při likvidaci nepotřebného výrobku postupujte podle místních předpisů a nevyhazujte jej do běžného domácího odpadu. Správný způsob likvidace sníží negativní dopad na životní prostředí a lidské zdraví.

Všechny nadbytečné části obalu byly vypuštěny. Udělali jsme všechno pro to, aby bylo možné obalový materiál snadno roztřídit na jednotlivé materiály. Při likvidaci obalu postupujte podle místních předpisů.

#### Informace k ochraně životního prostředí

Všechny nadbytečné části obalu byly vypuštěny. Udělali jsme všechno pro to, aby bylo možné obalový materiál snadno rozdělit na tři části: kartón (krabice), pěnový polystyrén (vložka) a polyetylén (sáčky a ochranný pěnový obal).

Systém je vyroben z materiálů, které je možné recyklovat a po rozebrání specializovanou firmou znovu použít. Při likvidaci obalového materiálu, vybitých baterií a nepotřebného přístroje postupujte podle místních předpisů.

#### Informace k zacházení s bateriemi

Baterie (včetně vestavěného akumulátoru) obsahují složky, které představují hrozbu přo životní prostředí. Před likvidací výrobku jej vždy dopravte do servisu k vyjmutí vestavěné baterie. Všechny použité baterie je nutné odevzdat v oficiálních sběrných místech.

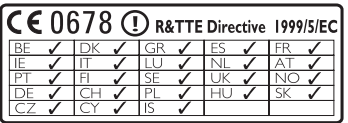

# <span id="page-7-0"></span>2 Bezdrátový mikro Hi-Fi systém

Gratulujeme vám k zakoupení tohoto výrobku a vítáme vás u společnosti Philips!

Pokud chcete plně využít podporu, kterou Philips nabízí, zaregistrujte si výrobek na <www.philips.com/welcome>.

## Popis výrobku

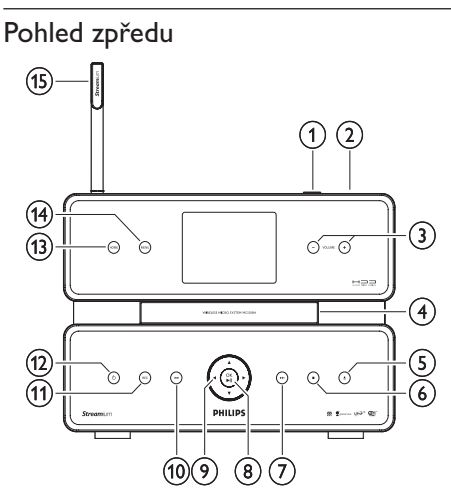

- 1 Zásuvka USB
- $(2)$  n
- 3 -VOLUME+ hlasitost zvýšit/snížit
- $(4)$   $\triangle$  vysunutí CD
- $(5)$  **zastavení**
- 6 <sup>&</sup>gt; skok vpřed
- 7 OK/<sup>u</sup> potvrzení/přehrávání/pauza
- $\circledR$   $\blacktriangle$  **v**  $\blacktriangle$  **b** navigace  $\Theta$   $\overline{\mathsf{H}}$  skok vzad 0 REC záznam **<sup>11</sup>** ∪ vypínač  $(12)$  HOME (13) MENU
- (14) Anténa Wi-Fi

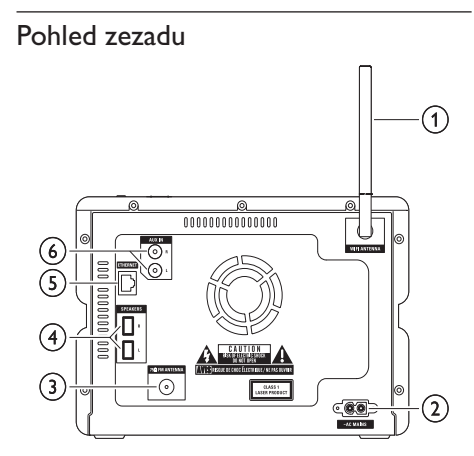

- 1 AnténaWi-Fi
- 2 ~ AC MAINS zásuvka pro síťový přívod
- 3 FM ANTENNA zásuvka antény FM
- 4 SPEAKERS L/R zásuvky pro reproduktory
- 5 ETHERNET
- 6 AUX IN L/R zásuvka pro externí zdroj signálu

Česky

### <span id="page-8-0"></span>Dálkový ovladač

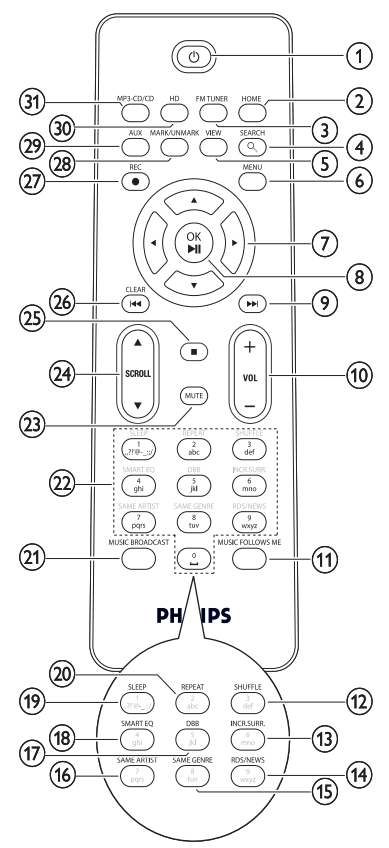

- $(1)$  (b)
- 2 HOME
- 3 FMTUNER
- 4 SEARCH
- 5 VIEW
- 6 MENU
- $\overline{2}$   $\overline{1}$   $\overline{1}$   $\overline{2}$   $\overline{3}$   $\overline{4}$   $\overline{5}$  navigace
- **8** OK / ►II potvrzení/přehrávání/pauza
- **9** → skok vpřed
- 0 -VOL+ hlasitost zvýšit/snížit
- (1) MUSIC FOLLOWS ME
- qs SHUFFLE náhodné přehrávání
- qd INCR:SURR. zvuk Incredible Suround
- (14) RDS/NEWS
- (15) SAME GENRE
- (16) SAME ARTIST
- qj DDB Dynamic Bass Boost
- (18) SMART EQ
- ql SLEEP časovač vypnutí
- **(20) REPEAT**
- 21) MUSIC BROADCAST
- 22) Číselná tlačítka
- (23) MUTE
- $(24)$  ASCROLL  $\blacktriangledown$
- $(25)$
- $(26)$  CLEAR  $\overline{\phantom{1}}$  ckok vzad
- $(27)$  REC  $\bullet$  záznam
- (28) MARK/UNMARK
- 29) AUX volba externího zařízení
- e; HD hudba z pevného disku
- **31) MP3-CD/CD**

# <span id="page-9-0"></span>3 Příprava

# Vložení baterií do ovladače

### Pozor

- • Hrozí nebezpečí výbuchu! Baterie nevystavujte vysokým teplotám, přímému slunci ani ohni. Baterie nevhazujte do ohně.
- • Nebezpečí snížení životnosti baterií! Nepoužívejte současně různé typy baterií ani různě staré baterie.
- • Hrozí poškození přístroje! Pokud ovladač delší dobu nepoužíváte, vyjměte z něj baterie.
- 1 Otevřete prostor baterií.
- 2 Vložte 2 baterie AAA ve správné polaritě (+/-) podle označení.
- 3 Uzavřete prostor baterií.

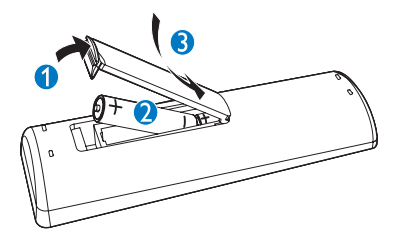

# Umístění MCi500H

### Pozor

• Hrozí poškození přístroje! Přístroj MCi500H umístěte na vodorovný, rovný povrch, který je schopný přístroj bezpečně unést.

# Připojení síťového přívodu

### Varování

Hrozí poškození přístroje! Ujistěte se, že síťové napětí odpovídá jmenovité hodnotě na štítku na zadní nebo spodní straně MCi500H.

### Připojte MCi500H do síťové zásuvky.

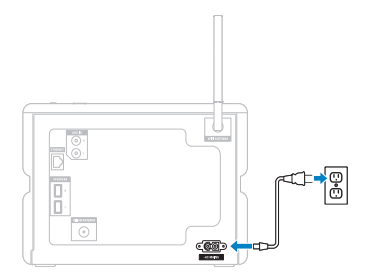

→ MCi500H se zapne a je připraven k nastavení před použitím.

### Poznámka

Typový štítek je umístěn na zadní nebo spodní straně MCi500H.

# Zapnutí / vypnutí do stand-by

Můžete volit některý z těchto provozních stavů:

- **Zapnuto**
- Stand-by
	- Aktivní pohotovost. Tlačítkem  $\circlearrowright$  na ovladači můžete MCi500H zapnout.
- Eco stand-by
	- • Pasivní režim stand-by. Přístroj můžete zapnout pouze tlačítkem  $\circlearrowright$  na horním panelu MCi500H.

#### <span id="page-10-0"></span>Poznámka

- • Pokud není během 20 minut stisknuto žádné tlačítko, MCi500H se přepne do režimu stand-by.
- 1 MCi500H zapnete stiskem tlačítka  $\circ$ .
- 2 Do režimu stand-by vypnete MCi500H stiskem tlačítka (<sup>I</sup>).
- 3 Do režimu eco stand-by vypnete MCi500H stiskem a přidržením tlačítka  $\circlearrowright$  na horním panelu.

#### Poznámka

• V době, kdy je MCi500H v režimu eco stand-by, není možné použít dálkový ovladač.

### První instalace

Při prvním připojení MCi500H k síti se spustí proces automatické instalace. Jeho prvním krokem je volba jazyka.

### Volba jazyka

Při prvním připojení MCi500H k síti:

1 Vyčkejte zobrazení nabídky volby jazyka.

**2** Tlačítky  $\blacktriangle$  nebo  $\blacktriangledown$  a pak  $\blacktriangleright$  vyberte jazyk.

- → Na displeji se zobrazuje nabídka Home.
- → Při volbě síťového nastavení postupujte podle kroků jako při připojení k síti (podle kap. "Připojení k domácí síti" na str. 11).

#### Tip

• Po prvním nastavení jazyka můžete nadále měnit jazyk nabídek v nabídce Settings.

Česky

# <span id="page-11-0"></span>4 Připojení k domácí síti

Před připojením MCi500H ke směrovači:

Ujistěte se, že PC splňuje minimální požadavky. (Viz "Požadavky na připojené PC" na str. 33.)

Můžete volit tyto režimy připojení:

- Bezdrátové připojení s automatickou IP adresou (viz "Vytvoření bezdrátového připojení s automatickou IP adresou" na str. 11).
- Bezdrátové připojení se statickou IP adresou (viz "Vytvoření bezdrátového připojení se statickou IP adresou" na str. 11).
- Drátové připojení s automatickou IP adresou (viz "Vytvoření drátového připojení s automatickou IP adresou" na str. 12).
- Drátové připojení se statickou IP adresou (viz "Vytvoření drátového připojení se statickou IP adresou" na str. 12).

## Vytvoření bezdrátového připojení s automatickou IP adresou

Tato kapitola se zabývá vytvořením bezdrátového připojení k domácí síti s automatickou IP adresou.

- 1 Zajistěte si dostupnost svého šifrovacího klíče (pokud je potřeba).
- 2 Ujistěte se, že je zapnutý bezdrátový přístupový bod nebo bezdrátový směrovač se širokopásmovým přístupem k Internetu.
- 3 Ujistěte se, že je MCi500H zapnutý.
- 4 Na MCi500H stiskněte tlačítko MENU.
- **5** Tlačítky  $\blacktriangle$  nebo  $\blacktriangledown$  a pak  $\blacktriangleright$  vyberte [Settings] > [Network].
- $6$  Tlačítky  $\triangle$  nebo  $\nabla$  vyberte [Wireless].
- Stiskněte **B.**
- **8** Tlačítky  $\triangle$  nebo  $\nabla$  a pak  $\triangleright$  vyberte sít.
	- • Z ovladače zadejte šifrovací klíč a stiskem OK / ►II pokračujte (pokud je nutný).
- **9** Tlačítky  $\blacktriangle$  nebo  $\blacktriangledown$  a pak  $\blacktriangleright$  vyberte [Automatic] > (Apply settings?) [Yes]. → MCi500H zobrazí potvrzující zprávu
	- o uložení nastavení.

## Vytvoření bezdrátového připojení se statickou IP adresou

Tato kapitola se zabývá vytvořením bezdrátového připojení k domácí síti se statickou IP adresou.

- Zajistěte si dostupnost svého šifrovacího klíče (pokud je potřeba).
- $2$  Ujistěte se, že je zapnutý bezdrátový přístupový bod nebo bezdrátový směrovač se širokopásmovým přístupem k Internetu.
- **3** Ujistěte se, že je MCi500H zapnutý.
- 4 Na MCi500H stiskněte tlačítko MENU.
- **5** Tlačítky  $\blacktriangle$  nebo  $\blacktriangledown$  a pak  $\blacktriangleright$  vyberte [Settings] > [Network].
- $6$  Tlačítky  $\triangle$  nebo  $\triangledown$  vyberte [Wireless].
- $\overline{7}$  Tlačítky  $\triangle$  nebo  $\overline{v}$  a pak  $\blacktriangleright$  vyberte síť.
	- • Z ovladače zadejte šifrovací klíč a stiskem OK / II pokračujte (pokud je nutný).
- $8$  Tlačítky  $\triangle$  nebo  $\nabla$  vyberte [Static].
- 9 Alfanumerickými tlačítky zadejte statickou IP adresu a stiskněte  $\blacktriangleright$ .
- $10$  Tlačítky  $\blacktriangle$  nebo  $\blacktriangledown$  a pak  $\blacktriangleright$  vyberte (Apply settings?) [Yes].
	- → MCi500H zobrazí potvrzující zprávu o uložení nastavení.

# <span id="page-12-0"></span>Vytvoření drátového připojení s automatickou IP adresou

Tato kapitola se zabývá vytvořením drátového připojení k domácí síti s automatickou IP adresou.

- 1 Síťovým kabelem Ethernet (prodáván samostatně) připojte MCi500H ke směrovači, který je připojen k domácí se širokopásmovým přístupem k Internetu.
- $2$  Ujistěte se, že je MCi500H zapnutý.
- 3 Na MCi500H stiskněte tlačítko MENU.
- $4$  Tlačítky  $\triangle$  nebo  $\blacktriangledown$  a pak  $\blacktriangleright$  vyberte [Settings] > [Network].
- $5$  Tlačítky  $\blacktriangle$  nebo  $\blacktriangledown$  a pak  $\blacktriangleright$  vyberte [Wired] > [Automatic] > (Apply settings?) [Yes].
	- 9 MCi500H zobrazí potvrzující zprávu o uložení nastavení.

# Vytvoření drátového připojení se statickou IP adresou

Tato kapitola se zabývá vytvořením drátového připojení k domácí síti se statickou IP adresou.

- Síťovým kabelem Ethernet (prodáván samostatně) připojte MCi500H ke směrovači, který je připojen k domácí se širokopásmovým přístupem k Internetu.
- 2 Ujistěte se, že je MCi500H zapnutý.
- 3 Na MCi500H stiskněte tlačítko MENU.
- **4** Tlačítky  $\triangle$  nebo  $\triangledown$  a pak  $\triangleright$  vyberte [Settings] > [Network].
- $5$  Tlačítky  $\triangle$  nebo  $\triangledown$  a pak  $\triangleright$  vyberte [Wired] > [Static].
- 6 Alfanumerickými tlačítky zadejte statickou IP adresu a stiskněte  $\blacktriangleright$ .
- $\overline{7}$  Tlačítky  $\triangle$  nebo  $\overline{v}$  a pak  $\blacktriangleright$  vyberte (Apply settings?) [Yes].
	- → MCi500H zobrazí potvrzující zprávu o uložení nastavení.

Česky

# <span id="page-13-0"></span>5 Vytvoření hudební knihovny na pevném disku

### Buďte zodpovědní Respektujte autorská práva

Při vytváření hudební knihovny na pevném disku máte tyto možnosti:

- převod hudby (rip) z CD (viz "Převod hudby z CD do MCi500H" na str. 13)
- import hudby z PC (viz ,, Import hudby z PC" na str. 13)
- nahrát hudbu z FM rádia (viz "Záznam hudby" na str. 14)
- nahrát hudbu z externího zdroje (viz "Záznam hudby" na str. 14).

Technologie rozpoznání hudby a potřebná data poskytuje Gracenote ®. Gracenote je průmyslový standard v technologii rozpoznávání hudby a poskytování potřebného obsahu. Informace naleznete na [www.gracenote.com.](www.gracenote.com)

#### Autorská práva k datům k CD

a hudebnímu obsahu patří Gracenote, Inc., copyright © 2000‑2007 Gracenote. Gracenote Software, copyright © 2000-2007 Gracenote. Tento výrobek a služby mohou používat některý z těchto U.S. patentů: #5,987,525; #6,061,680; #6,154,773, #6,161,132, #6,230,192, #6,230,207, #6,240,459, #6,304,523, #6,330,593, #7,167,857, a další patenty platné nebo v přípravě. Gracenote a CDDB jsou registrovanými obchodními známkami Gracenote. Logo Gracenote, logotyp a logo "Powered by Gracenote" jsou obchodními známkami Gracenote.

### Import hudby z PC

Impor tovat hudbu z PC do MCi500H vám pomůže program WADM (Wireless Audio Device Manager) z přiloženého PC instalátoru.

Před začátkem importu hudby z PC připojeného k domácí síti je nutné připojit MCi500H k PC.

### Převod hudby z CD do MCi500H

Hudbu z CD na pevný disk MCi500H můžete převádět (ripovat) vysokou rychlostí: (Audio CD, MP3/WMA CD)

#### Poznámka

Pokud MCi500H převádí hudbu, je možné použít pouze funkci stop $\blacksquare$ 

### Tip

- Během poslechu můžete převádět hudbu stiskem tlačítka REC · při přehrávání.
- $1$  Do mechaniky MCi500H vložte CD potištěnou stranou nahoru.
- $2 \vee$  obrazovce seznamu skladeb stiskněte  $RFC$   $\bullet$
- 3 Stiskem MARK/UNMARK vyberte/zrušte výběr skladeb. (Ve výchozím nastavení, kdy nejsou žádné skladby značeny, MCi500H převede všechny skladby z CD.)
	- Dlouhým stiskem **MARK/UNMARK** označíte/zrušíte označení všech skladeb.
- 4 Stiskem REC · spustte převod.
- $5$  Další CD převedete opakováním kroků 1 až 4.
- **6** Převod zastavíte stiskem  $\blacksquare$ .

<span id="page-14-0"></span>• Informace o možnostech nastavení kvality převodu hledejte v kap. Nastavení.

# Záznam hudby

Hudbu můžete nahrávat ze dvou různých zdrojů.

- 1 Stiskněte
	- • AUX pro záznam z externího zařízení,
	- FMTUNER pro záznam z FM rádia.
- 2 Stiskněte REC .
- $3$  Záznam zastavíte stiskem  $\blacksquare$ .

# <span id="page-15-0"></span>6 Přehrávání

# Přehrávání CD

- 1 Stiskem ▲ otevřete podavač CD.
- 2 Vložte CD potištěnou stranou nahoru.
- $3$  Stiskem  $\triangle$  podavač CD uzavřete.
- Stiskem OK / **>II** spustíte přehrávání.

## Internetové rádio

### Poznámka

- Funkce internetového rádia vyžaduje širokopásmové připojení k síti Internet.
- ·<br>Funkce internetového rádia vyžaduje registraci.

### Zaregistrujte MCi500H u Philips

- Následující kroky vám ukazují postup registrace k funkci internetového rádia.
- 2 Ujistěte se, že je MCi500H zapnutý.
- $3$  Ujistěte se, že je MCi500H připojen k Internetu.
- $4$  Ujistěte se, že máte platnou e-mailovou adresu.
- 5 Stiskněte HOME.
- **6** Tlačítky  $\blacktriangle$  nebo  $\blacktriangledown$  a pak  $\blacktriangleright$  vyberte [Internet Radio].
	- → Na displeji se objeví registrační obrazovka internetového rádia.
- 7 Alfanumerickými tlačítky na ovladači zadejte svou platnou e-mailovou adresu.
- 8 Stiskněte ».
	- → Zobrazí se potvrzení odeslání automatické zprávy do vaší e-mailové schránky.
- **9** Zkontrolujte e-mailovou schránku a vyhledejte zprávu od ConsumerCare@Philips.com s předmětem Your Streamium Registration...
- 10 Podle návodu ve zprávě dokončete registrační proces na stránkách Philips.
- Do hlavní nabídky se vrátíte stiskem HOME.

### Poslech internetového rádia

- Zaregistrujte svůj MCi500H u společnosti Philips podle uvedených kroků.
- 2 Ujistěte se, že je MCi500H zapnutý.
- $3$  Ujistěte se, že je MCi500H připojen k Internetu.
- 4 Stiskněte HOME.
- **5** Tlačítky  $\blacktriangle$  nebo  $\blacktriangledown$  a pak  $\blacktriangleright$  vyberte [Internet Radio].
	- → Zobrazí se možnosti.
- Tlačítky ▲ nebo ▼ a pak ▶ vyberte stanici.
- Do hlavní nabídky se vrátíte stiskem HOME.

#### Poznámka

• Funkce internetového rádia vyžaduje širokopásmové připojení k síti Internet.

### Označení stanic internetového rádia jako Oblíbených

Stanici internetového rádia můžete označit jako Oblíbenou (Favorites), takže ji příště snadno naleznete.

- Zaregistrujte svůj MCi500H u společnosti Philips podle uvedených kroků.
- Ujistěte se, že je MCi500H zapnutý.
- $3$  Ujistěte se, že je MCi500H připojen k Internetu.
- $4$  Při poslechu internetového rádia stiskem  $\blacktriangleright$ označte stanici.
	- • Do hlavní nabídky se vrátíte stiskem HOME.

Česky

<span id="page-16-0"></span>• Při dalším připojení k internetovému rádiu se stanice zobrazí v nabídce Favorite Stations.

#### Poznámka

Funkce internetového rádia vyžaduje širokopásmové připojení k síti Internet.

### Poslech Oblíbených stanic

Před použitím této funkce musíte uložit stanici internetového rádia jako Oblíbenou.

- Zaregistrujte svůj MCi500H u společnosti Philips podle uvedených kroků.
- $2$  Uvedeným postupem označte stanici jako Oblíbenou.
- **3** Ujistěte se, že je MCi500H zapnutý.
- 4 Ujistěte se, že je MCi500H připojen k Internetu.
- 5 Stiskněte HOME.
- **6** Tlačítky  $\triangle$  nebo  $\triangledown$  a pak  $\triangleright$  vyberte [Internet Radio] > [Favorite Stations].
	- • Do hlavní nabídky se vrátíte stiskem **HOME**

#### Poznámka

• Funkce internetového rádia vyžaduje širokopásmové připojení k síti Internet.

- Tip
- • Své oblíbené stanice můžete rovněž organizovat ve Streamium Management na stránkách Philips.

### Ruční přidání stanice internetového rádia

Tato kapitola popisuje postup přidání individuální URL adresy stanice internetového rádia pomocí PC.

Zaregistrujte svůj MCi500H u společnosti Philips podle uvedených kroků, pokud jste tak dosud neučinili.

- 2 Na stránce zaregistrovaného výrobku klepněte na odkaz na Streamium Management.
- $3$  Vyberte My Media.
- 4 Klepněte na záložku Music.
- $5$  Zadejte URL adresu internetového rádia do prvního sloupce.
- **6** Do druhého sloupce zadejte přezdívku (nickname).
	- → Přezdívka (nickname) představuje identifikaci stanice internetového rádia, která se zobrazí na MCi500H.
- **7** Do třetího sloupce zadejte popis stanice (description).
- Klepnutím na Save potvrďte zadání.

#### Poznámka

- Pokud je ručně zadaná stanice internetového rádia dostupná a vysílá v kompatibilním formátu, můžete ji poslouchat na MCi500H.
- • Ručně přidané stanice internetového rádia naleznete v seznamu My Media v MCi500H.
- • Funkce internetového rádia vyžaduje širokopásmové připojení k síti Internet.

### Poslech My Media

My Media vám umožní poslouchat internetová rádia, která nejsou součástí standardních služeb.

- Zaregistrujte svůj MCi500H u společnosti Philips podle uvedených kroků.
- 2 Uvedeným postupem přidejte ručně stanici (viz "Ruční přidání stanice internetového rádia" na str. 16).
- 3 Ujistěte se, že je MCi500H zapnutý.
- $4$  Ujistěte se, že je MCi500H připojen k Internetu.
- 5 Stiskněte HOME.
- **6** Tlačítky  $\triangle$  nebo  $\nabla$  a pak  $\triangleright$  vyberte [Internet Radio Services].
- Tlačítky ▲ nebo ▼ a pak ▶ vyberte [My Media].

<span id="page-17-0"></span>• Do hlavní nabídky se vrátíte stiskem HOME.

### Poznámka

• Funkce internetového rádia vyžaduje širokopásmové připojení k síti Internet.

## Rádio FM

Po připojení přiložené antény můžete

s MCi500H poslouchat rádio v pásmu FM:

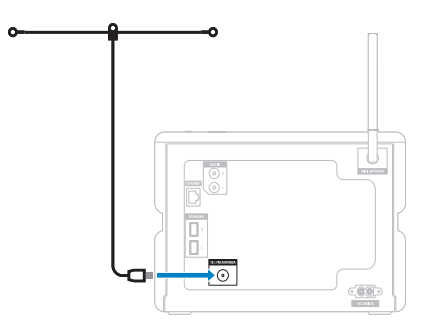

### Poslech FM rádia

- Ujistěte se, že je MCi500H zapnutý.
- $2$  Ujistěte se, že je zástrčka FM antény správně zapojena do zásuvky.
- 3 Stiskněte HOME.

### 4 Stiskněte FMTUNER.

- → Zobrazí se aktuální kmitočet.
- → Do hlavní nabídky se vrátíte stiskem HOME.

### Tip

- • Příjem můžete vylepšit otáčením anténou FM.
- • Pro naladění předvoleb můžete použít funkci automatického vyhledání & uložení stanic.

### Změna kmitočtu

K jemnému doladění příjmu vysílače můžete použít možnost nastavení kmitočtu.

- Ujistěte se, že je MCi500H zapnutý.
- 2 Stiskněte HOMF
- 3 Stiskněte FMTUNER.
	- → Zobrazí se aktuální kmitočet.
- $4$  Tlačítky  $\triangle$  v nastavte kmitočet.
	- • Do hlavní nabídky se vrátíte stiskem **HOME**

### Tip

• Příjem můžete vylepšit otáčením anténou FM.

### Automatické ladění

MCi500H umožňuje automatické vyhledání dostupných vysílačů.

- 1 Ujistěte se, že je MCi500H zapnutý.
- 2 Stiskněte HOME.
- 3 Stiskněte FMTUNER.
	- 9 Zobrazí se aktuální kmitočet.
- 4 Stiskem a přidržením tlačítek  $\blacktriangle$  nebo  $\blacktriangledown$ spustíte automatické vyhledávání.
	- → Po nalezení vysílače se vyhledávání zastaví.
- 5 Stiskněte MENU.
- Vyberte [Save to preset].
	- Tlačítky ▲ nebo ▼ vyberte předvolbu a pak stiskem > potvrďte.
		- → Kmitočet vysílače se uloží do zvolené předvolby.
		- → Do hlavní nabídky se vrátíte stiskem HOME.

### <span id="page-18-0"></span>Automatické vyhledání vysílače & uložení

MCi500H umožňuje automatické vyhledání a uložení až 60 dostupných vysílačů do předvoleb.

- Ujistěte se, že je MCi500H zapnutý.
- 2 Stiskněte HOME.
- 3 Stiskněte FMTUNER.
	- → Zobrazí se aktuální kmitočet.
	- → Stiskněte MENU.

### $4$  Vyberte [Autostore radio].

- → MCi500H vyhledává a ukládá vysílače.
- → Po nalezení všech dostupných vysílačů se vyhledávání zastaví.
- → Do hlavní nabídky se vrátíte stiskem HOME.

### Výběr předvoleb

Požadovanou stanici můžete vyhledat v seznamu předvoleb.

- 1 Ujistěte se, že je MCi500H zapnutý.
- Stiskněte HOMF
- 3 Stiskněte FMTUNER.
	- → Zobrazí se aktuální kmitočet.
- 4 Stiskem  $\blacktriangleright$  zobrazíte čísla předvoleb.
- **5** Tlačítky  $\blacktriangle$   $\blacktriangledown$  vyberte a pak stiskněte  $\blacktriangleright$ .
	- → Do hlavní nabídky se vrátíte stiskem **HOME**

### Ruční vyhledání vysílače & uložení

Vysílače můžete naladit a uložit do předvoleb i ručně.

- 1 Uijstěte se, že je MCi500H zapnutý.
- 2 Stiskněte HOME.
- 3 Stiskněte FMTUNER. 9 Zobrazí se aktuální kmitočet.
- $4$  Tlačítky  $\triangle$  v nastavte kmitočet.
- 5 Stiskněte MENU.
- $4$  Vyberte [Save to preset].
- $5$  Tlačítky  $\blacktriangle$   $\blacktriangledown$  vyberte předvolbu a pak stiskněte **>**.
	- → Kmitočet je uložen do zvolené předvolby.
	- → Do hlavní nabídky se vrátíte stiskem **HOME**

### Tip

liž naladěné předvolby můžete přepisovat jinými kmitočty.

## Přenos hudebního streamu ze zařízení UPnP / PC

Můžete vysílat hudební stream do MCi500H z připojeného UPnP zařízení, např. PC, v němž je instalován Windows Media Player 11 a je nakonfigurováno pro sdílení hudby. (Pokud je Windows Media Player 11 již instalován v PC, můžete přeskočit instalaci a pokračovat ke konfiguraci.)

### InstalaceWindows Media Player 11

- 1 Do mechaniky PC vložte přiložené CD s programy.
	- $\mapsto$  Instalace se spustí.
	- $\rightarrow$  Pokud se instalace nespustí automaticky, klepněte na ikonu v Průzkumníku.
- 2 Postupujte podle pokynů na monitoru PC a nainstalujte Windows Media Player 11.

### Konfigurace PC ke sdílení hudby

S MCi500H můžete sdílet hudbu z PC.

- 1 Podle pokynů nainstalujte program Windows Media Player 11.
- $2 \vee$  PC klepněte na Start > Programy > Windows Media Player.
- <span id="page-19-0"></span> $3$  V rozhraní Windows Media Player klepněte na vysouvací nabídku Library a vyberte Media sharing...
- 4 Ve vysouvacím okně Media sharing... vyberte Share my media a potvrďte stiskem OK.
	- 9 Po připojení MCi500H k domácí síti se na displeji zobrazuje MCi500H s varovnou ikonou: A.
- 5 Klepněte na MCi500H.
- **6** Vyberte Allow a potvrdte OK.
- 7 Na MCi500H stiskněte HOME.
- 8 Stiskněte  $\blacktriangle$  nebo  $\blacktriangledown$ , pak stiskem  $\blacktriangleright$  vyberte [UPnP].
	- 9 Příprava PC ke sdílení médií může trvat několik minut.
	- 9 Displej zobrazuje [Searching for UPnP servers...] a seznam mediálních serverů.
- 9 Stiskněte ▲ nebo v, pak stiskem ▶ vyberte PC.
- 10 Stiskem  $\blacktriangle$  nebo  $\blacktriangledown$  vyberte skladbu, pak stiskem OK / II přehrávejte (viz "Přehrávání" na str. 15).

# Přehrávání z USB paměti flash

Hudbu můžete přehrávat i z USB zařízení. Můžete rovněž přenášet hudební knihovnu z MCi500H do USB mass storage zařízení.

1 Zasuňte zástrčku USB zařízení USB do zásuvky USB na MCi500H.

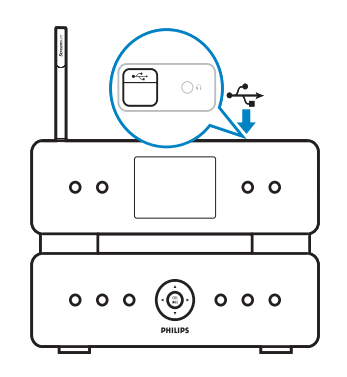

- 2 Na MCi500H stiskněte HOME.
- $3$  Stiskněte  $\triangle$  nebo  $\nabla$ , pak stiskem  $\blacktriangleright$  vyberte [USB].

→ Na displeji se zobrazuje USB zařízení.

- 4 Stiskněte  $\blacktriangle$  nebo  $\blacktriangledown$ , pak stiskem  $\blacktriangleright$  vyberte obsah USB
	- • Do hlavní nabídky se vrátíte stiskem **HOME**

## Připojení zvukových zařízení (AUX)

Můžete přehrávat hudbu z externích zvukových zdrojů, které jsou připojeny do vstupu AUX MCi500H.

- 1 Před připojením přiloženého zvukového kabelu do výstupu externího zařízení si prostudujte návod k zařízení.
- $2$  Opačný konec kabelu připojte do zásuvky AUX IN na MCi500H.

<span id="page-20-0"></span>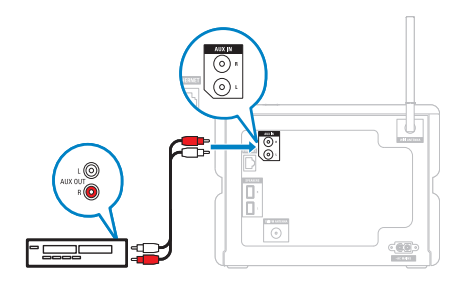

- 3 Na ovladači MCi500H stiskněte HOME.
- 4 Stiskněte  $\blacktriangle$  nebo  $\blacktriangledown$ , pak stiskem  $\blacktriangleright$  vyberte [AUX].
- 5 Přehrávání z externího zařízení ovládejte jeho prvky.

### Přehrávání hudby z HD

- 1 Stiskem HD otevřete hudební nabídku HD.
- 2 Stiskněte  $\blacktriangle$  nebo  $\blacktriangledown$ , pak stiskem  $\blacktriangleright$  vyberte nabídku možností.
	- → Displej vás provede nabídkou.
- 3 Stiskem OK / II přehrávejte.
	- Přehrávání zastavíte stiskem .

Česky

# <span id="page-21-0"></span>7 Možnosti přehrávání

Můžete volit mezi různými možnostmi přehrávání:

- opakované přehrávání
- náhodné přehrávání
- přehrávání podle umělce
- přehrávání podle žánru

# Opakované přehrávání

- 1<sup>V</sup> režimu přehrávání tisknutím tlačítka REPEAT přepínáte možnosti opakování takto:
	- [Repeat] 1
	- • Aktuální zvukový soubor je nepřetržitě opakován až do volby jiného režimu či nastavení.
	- [Repeat] All
	- • Všechny zvukové soubory z aktuálního výběru jsou nepřetržitě opakovány až do volby jiného režimu či nastavení.
	- **[Off]** (výchozí)

## Náhodné přehrávání

Můžete přehrávat zvukové soubory z aktuálního výběru v náhodném pořadí (náhodně).

- 1<sup>V</sup> režimu přehrávání tisknutím tlačítka SHUFFLE zapnete nebo vypnete náhodné přehrávání.
	- 9 Při zapnutém náhodném přehrávání se přehrávají skladby z aktuálního výběru v náhodném pořadí.

# Přehrávání podle umělce

Můžete přehrávat všechny zvukové soubory téhož umělce (Artist) z HD Bezdrátového hudebního centra Philips.

1 Při přehrávání zvuku z HD stiskněte SAME ARTIST.

## Přehrávání podle žánru

Můžete přehrávat všechny zvukové soubory téhož žánru (Genre) z HD Bezdrátového hudebního centra Philips.

Při přehrávání zvuku z HD stiskněte SAME GENRE.

# Vytvoření playlistu

Můžete vytvořit až 99 playlistů (seznamů skladeb) na pevném disku připojeného Bezdrátového hudebního centra Philips.

- 1 Ujistěte se, že je MCi500H zapnutý.
- $2$  Na ovladači MCi500H stiskněte HD.
- **3** Stiskem MENU otevřete nabídku HD.
- $4$  Tlačítky  $\triangle$  nebo  $\triangledown$  a pak  $\triangleright$  vyberte [Create Playlist].
	- → Vytvoří se nový playlist s výchozím názvem alba, např. Playlist\_001.
	- $\rightarrow$  Do hlavní nabídky se vrátíte stiskem HOME.

## <span id="page-22-0"></span>Přidání zvukových souborů do playlistu

Do playlistu můžete přidat až 300 zvukových souborů.

- 1 Ujistěte se,že je MCi500H zapnutý.
- 2 Na ovladači stiskněte HD.
- $3$  Tlačítky  $\triangle$  nebo  $\triangledown$  a pak  $\triangleright$  vyberte zvukový soubor.
- 4 Stiskem MENU otevřete nabídku HD.
- $5$  Tlačítky  $\blacktriangle$  nebo  $\blacktriangledown$  a pak  $\blacktriangleright$  vyberte [Add To Playlist].
- **6** Tlačítky  $\triangle$  nebo  $\nabla$  a pak  $\triangleright$  vyberte playlist.
	- → Zvukový soubor je přidán do zvoleného playlistu.
	- → Do hlavní nabídky se vrátíte stiskem **HOME**

# Přehrávání playlistu

- 1 Ujistěte se, že je MCi500H zapnutý.
- 2 Na ovladači stiskněte HD.
- 3 Stiskem MENU otevřete nabídku HD.
- $4$  Tlačítky  $\triangle$  nebo  $\blacktriangledown$  a pak  $\blacktriangleright$  vyberte [Playlist].
- $5$  Tlačítky  $\triangle$  nebo  $\blacktriangledown$  a pak  $\blacktriangleright$  vyberte playlist.
- 6 Stiskem OK / II přehrávejte.
- Přehrávání zastavíte stiskem .
	- • Do hlavní nabídky se vrátíte stiskem HOME.

# <span id="page-23-0"></span>8 Nahrávání z HD na USB

Hudební soubory z pevného disku (HD) MCi500H můžete přehrávat do USB paměti flash.

1 Zasuňte zástrčku USB zařízení USB do zásuvky USB na MCi500H:

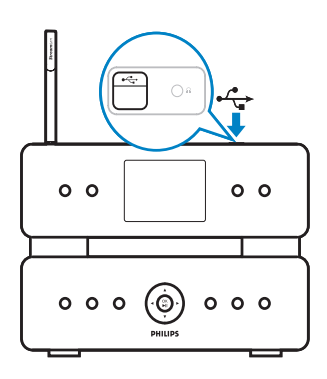

 Z ovladače MCi500H proveďte následující kroky:

- 2 Stiskněte HD.
- 3 Stiskněte REC .
- 4 Stiskem MARK/UNMARK vyberte/zrušte výběr skladeb. (Ve výchozím nastavení MCi500H (bez označení skladeb) nahrává všechny skladby z HD.)
	- Dlouhým stiskem MARK/UNMARK vyberte/zrušte výběr všech skladby.
- 5 Stiskem REC · spusťte nahrávání.
- $6$  Nahrávání ukončíte stiskem  $\blacksquare$ .

# <span id="page-24-0"></span>9 Alfanumerické vyhledávání

Určité hudební soubory z připojeného UPnP zařízení můžete vyhledat.

- 1 Ujistěte se, že je MCi500H zapnutý.
- 2 Stiskněte HOME.
- $3$  Tlačítky  $\blacktriangle$   $\blacktriangledown$  a pak  $\blacktriangleright$  vyberte [Music]. → Zobrazí se dostupné servery.
- $4$  Tlačítky  $\triangle$   $\blacktriangledown$  a pak  $\blacktriangleright$  vyberte server. → Zobrazí se dostupné seznamy.
- $5$  Tlačítky  $\blacktriangle$   $\blacktriangledown$  a pak  $\blacktriangleright$  vyberte seznam.
- 6 Stiskněte SEARCH.
	- → Zobrazí se textové pole.
- 7 Alfanumerickými tlačítky na ovladači zadejte hledané slovo.
- 8 Stiskem OK / II spusťte vyhledávání.
	- → MCi500H zobrazí abecedně nejbližší výsledek.
- 9 Vyhledávání zastavíte stiskem .
	- → Do hlavní nabídky se vrátíte stiskem HOME.

# <span id="page-25-0"></span>10 Informace o CD z Gracenote®

Gracenote® CD Information

Služba rozpoznání hudby Gracenote MusicID® umožňuje přístroji nalézt informace o skladbách z CD (jako jsou název alba, jméno umělce, žánr, informace o skladbách) ve vestavěné databázi.To umožňuje správné zařazení a popis nahraných CD (např. podle umělce, alba,žánru a do seznamu všech skladeb) a rovněž popsat již existující skladby na pevném disku. Gracenote® Media Database Databáze CD je vestavěna v každém MCi500H a umožňuje rychlé vyhledání informací. Aktualizaci je možné provést pomocí čtvrtletně vydávaného souboru s nově vydanými CD disky, který si můžete stáhnout na <www.club.philips.com>. Aktualizace Gracenote® Media Database

Pomocí PC zaregistrujte výrobek na stránkách <www.club.philips.com> a přejděte na stránku ..Show Upgrades & Support", kde můžete stáhnout aktualizaci databáze Gracenote® Media Database.Aktualizace jsou vydávány čtvr tletně a jsou na sobě nezávislé, to znamená, že novou aktualizaci můžete nainstalovat bez nutnosti instalace předchozích verzí.

Česky

# <span id="page-26-0"></span>11 Nastavení

## Nastavení hlasitosti

Během přehrávání nastavíte hlasitost tisknutím tlačítek +VOL-.

### Umlčení

Zvuk můžete rovněž vypnout.

- 1 Během přehrávání stiskněte MUTE.
	- Zvuk obnovíte dalším stiskem MUTE.

## Změna nastavení Ekvalizéru  $(EO)$

Můžete měnit charakter zvuku následujícími přednastavenými ekvalizéry:

- [Rock]
- [Pop]
- $[|azz]$
- [Neutral]
- [Techno]
- [Classical]
- 1 Ujistěte se,že je MCi500H zapnutý.
- 2 Stiskněte MENU.
- $3$  Tlačítky  $\triangle$   $\blacktriangledown$  a pak  $\blacktriangleright$  vyberte [Equalizer].
- Tlačítky ▲ ▼ vyberte nastavení.
	- • Do hlavní nabídky se vrátíte stiskem **HOME**

### Spuštění Smart EQ

- Ujistěte se, že je MCi500H zapnutý.
- 2 Stiskem SMART EQ přepněte mezi možnostmi:
	- aktivace Smart EQ
	- deaktivace Smart EQ
	- Funkce Smart EQ automaticky zvolí ekvalizér, který odpovídá žánru skladby.

Pokud není ke zvukovému souboru přiřazen žádný žánr, použije se výchozí nastavení Pop.

## Nastavení výšek a basů

- 1 Ujistěte se, že je MCi500H zapnutý.
- 2 Stiskněte MENU.
- 3 Stiskněte  $\blacktriangle$  nebo  $\blacktriangledown$  a pak  $\blacktriangleright$  vyberte [Settings] > [Treble/Bass].
- 4 Stiskněte  $\triangle$  nebo  $\triangledown$  a pak  $\triangleright$  vyberte.
- **5** Stiskněte  $\blacktriangle$  nebo  $\blacktriangledown$  a pak  $\blacktriangleright$  vyberte.
	- • Do hlavní nabídky se vrátíte stiskem HOME.

# Nastavení Dynamic Bass Boost (DBB)

Můžete volit z následujících nastavení DBB:

- $[DBB1]$
- [DBB2]
- [DBB3]
- [Off] (výchozí)
- Mezi nastaveními přepnete stiskem DBB.

# Spuštění zvuku Incredible Surround

- 1 Funkci Incredible Surround sound zvolíte stiskem INCR.SURR.
	- • Funkci vypnete dalším stiskem tlačítka.

# Nastavení času

Tato kapitola popisuje změnu nastavení času.

### <span id="page-27-0"></span>Synchronizace se stanicí RDS

RDS (Radio Data System) je služba, která umožňuje rozhlasovým FM stanicím vysílat dodatečné informace spolu s vysílaným signálem FM.Automatická synchronizace hodin je jednou z funkcí RDS systému.

- 1 Ujistěte se, že stanice, kterou jste vybrali pro synchronizaci, vysílá signál RDS.
- 2 Ujistěte se, že je MCi500H zapnutý.
- 3 Stiskněte MENU.
- 4 Stiskněte  $\blacktriangle$  nebo  $\blacktriangledown$  a pak  $\blacktriangleright$  vyberte [Settings] > [Time] > [Auto time sync].
- **5** Stiskněte  $\triangle$  nebo  $\triangledown$  a pak  $\triangleright$  vyberte RDS stanici.
- **6** Do hlavní nabídky se vrátíte stiskem HOME.

### Ruční nastavení času

- Ujistěte se, že je MCi500H zapnutý.
- 2 Stiskněte MENU.
- 3 Stiskněte  $\blacktriangle$  nebo  $\blacktriangledown$  a pak  $\blacktriangleright$  vyberte [Settings] > [Time] > [Set time].
- $4$  Tlačítky  $\triangle$  nebo  $\blacktriangledown$  nastavte a pak  $\blacktriangleright$  potvrďte čas.
- $5$  Stiskem < se vrátíte do předchozí nabídky.
	- • Do hlavní nabídky se vrátíte stiskem HOME.

### Tip

• Čas můžete rovněž zadat přímo číselnými tlačítky ovladače.

### Volba formátu hodin

- Ujistěte se, že je MCi500H zapnutý.
- 2 Stiskněte MENU.
- 3 Stiskněte  $\blacktriangle$  nebo  $\blacktriangledown$  a pak  $\blacktriangleright$  vyberte [Settings] > [Time] > [Time format].
- $4$  Tlačítky  $\triangle$  nebo  $\triangledown$  a pak  $\triangleright$  vyberte formát.
- **5** Stiskem  $\triangleleft$  se vrátíte do předchozí nabídky.
	- • Do hlavní nabídky se vrátíte stiskem

### HOME.

### Nastavení časovače vypnutí

Můžete nastavit dobu, po jejímž uplynutí se MCi500H automaticky vypne do režimu stand-by. Časovač nabízí následující hodnoty v minutách:

- [Sleep 15]
- [Sleep 30]
- [Sleep 45]
- [Sleep 60]
- [Sleep 90]
- [Sleep 120]
- [Sleep off]
- 1 Ujistěte se, že je MCi500H zapnutý.
- 2 Tisknutím tlačítka SLEEP zvolte požadovanou dobu.
	- 9 Po nastavení časovače displej zobrazuje ikonu spánku: 21.
	- → Zbývající dobu do vypnutí zobrazíte jedním stiskem tlačítka SLEEP.

### Změna rychlosti záznamu

Můžete měnit rychlost, s níž MCi500H převádí CD.

- 1 Stiskněte CD.
- 2 Stiskněte MENU.
- 3 Stiskněte  $\blacktriangle$  nebo  $\blacktriangledown$  a pak  $\blacktriangleright$  potvrđte [Settings].
- 4 Stiskněte  $\triangle$  nebo  $\triangledown$  a pak  $\triangleright$  potvrďte [Normal speed] nebo [Fast speed].

### Změna kvality záznamu

Můžete měnit kvalitu, s níž MCi500H převádí CD.

Stiskněte CD.

Česky

- <span id="page-28-0"></span>2 Stiskněte MENU.
- 3 Stiskněte  $\blacktriangle$  nebo  $\nabla$  a pak  $\blacktriangleright$  potvrďte [Settings].
- 4 Stiskněte  $\blacktriangle$  nebo  $\blacktriangledown$  a pak  $\blacktriangleright$  potvrđte [Rec quality].
- **5** Stiskněte  $\triangle$  nebo  $\triangledown$  a pak  $\triangleright$  potvrđte datový tok.

# Změna jazyka

Jazyk, který jste zvolili na začátku instalace při prvním zapnutí, můžete změnit (viz "První instalace" na str. 10).

- 1 Ujistěte se, že je MCi500H zapnutý.
- 2 Stiskněte MENU.
- $3$  Vyberte [Settings] > [Language].
- 4 Stiskněte  $\blacktriangle$  nebo  $\blacktriangledown$  a pak  $\blacktriangleright$  vyberte.
- 5 Do hlavní nabídky se vrátíte stiskem HOME.

# Údržba

### Čistění

### Poznámka

- • Chraňte se vlhkosti a poškrábání.
- MCi500H čistěte pouze měkkým suchým hadrem.

### Aktualizace

Je-li MCi500H připojen k PC, můžete stahovat nové aktualizace firmware.

### Aktualizace přes PC

Tato kapitola popisuje instalaci programu WADM (Philips Wireless Audio Device Manager). Program WADM je nutný pro vyhledání a stažení aktualizací MCi500H.

- $1$  V PC navštivte [www.club.philips.com.](www.club.philips.com)
- 2 Stáhněte si poslední firmware pro MCi500H na pevný disk PC.
- $3$  Ujistěte se, že je MCi500H zapnutý.
- 4 Ujistěte se, že je MCi500H připojen k síti PC.
- 5 Stiskněte MENU.
- 6 Vložte PC Suite CD do mechaniky PC.
- Podle pokynů na monitoru PC nainstalujte program WADM.
- 8 Pokud vyskočí bezpečnostní varování (Microsoft Windows Firewall), stiskněte ..Povolit", aby se aplikace WADM mohla nainstalovat a spustit v PC.
	- 9 Firewall je stále aktivní a pouze povolí funkci programu WADM.
- 9 V obrazovce programu WADM vyberte Device Configuration.
- $10$  V obrazovce Device Configuration vyberte Firmware upgrade a klepněte na OK.
- 11 Klepnutím na Browse zadejte přesné umístění obrazového souboru s firmware, který jste uložili na pevný disk PC.
- $12$  Klepnutím na OK spustíte aktualizaci.
	- → Zobrazuje se postup aktualizace.
	- → Po dokončení instalace se MCi500H restartuje

## Tip

Při obsluze firewallu počítače můžete rovněž postupovat podle návodu k PC a přidat program WADM ručně mezi programy, které mají povolené spuštění.

### Návrat k výchozímu nastavení

Tovární nastavení MCi500H můžete obnovit (včetně síťového nastavení).

- Ujistěte se, že je MCi500H zapnutý.
- $2$   $\,$  Stiskem MENU zobrazte nabídku.
- 3 Stiskněte  $\blacktriangle$  nebo  $\blacktriangledown$  a pak  $\blacktriangleright$  vyberte [Settings] > [Restore settings].
- 4 Stiskněte >.
- 5 Stiskem ► potvrďte [Yes].
	- 9 Po návratu k výchozímu nastavení se MCi500H restartuje.
	- → Objeví se obrazovka volby jazyka.

#### ☀ Tip

• Výchozí nastavení můžete obnovit bez ztráty zvukových souborů na pevném disku připojeného PC či Centra.

# <span id="page-30-0"></span>12 Přidání Bezdrátové hudební stanice Philips (prodávána samostatně)

Můžete připojit až 5 bezdrátových hudebních stanic Philips (prodávány samostatně) a rozšířit tak bezdrátově svoji hudbu na další místa v domácnosti.

### Přidání Bezdrátové hudební stanice Philips k MCi500H

Toto spojení vytvoří bezdrátové připojení Bezdrátové hudební stanice Philips k domácí síti, do níž je připojen MCi500H.

- 1 Umístěte MCi500H a Bezdrátovou hudební stanici Philips blízko sebe.
- 2 Podle návodu k Bezdrátové hudební stanici Philips ji připojte k napájení.
- $3$  Zapněte MCi500H.
- 4 Zapněte Bezdrátovou hudební stanici Philips.
	- • Pokud zapnete Bezdrátovou hudební stanici Philips poprvé, podle pokynů v ní zvolte jazyk.
	- • Přístroje jsou nyní připraveny k navázání spojení.

Nastavení spojení:

- 1 Na ovladači MCi500H stiskněte HD.
- 2 Stiskem MENU otevřete nabídku.
- 3 Stiskněte  $\blacktriangle$  nebo  $\blacktriangledown$  a pak  $\blacktriangleright$  vyberte [Station Management].
- 4 Stiskněte A nebo v a pak > vyberte [Add New Station].
	- 9 MCi500H vyhledá Bezdrátové hudební stanice Philips.
- 5 Podle návodu Bezdrátové hudební stanici Philips vstupte do jejího instalačního režimu "Installation Mode" . (Bezdrátová hudební stanice Philips musí být v režimu "Installation Mode", aby ji mohl MCi500H najít.)
- 6 Pokud displej MCi500H zobrazí, že systém nalezl Bezdrátovou hudební stanici Philips, stiskněte .
	- → MCi500H ukončí vyhledávání.
	- → Nyní můžete zařízení rozmístit dle potřeby. (Viz "Umístění připojených MCi500H a Bezdrátové hudební stanice Philips" na str. 31.)

Poznámka

Silné zdi a kovové překážky mezi zařízeními mohou způsobit potíže bezdrátového spojení.

# Vysílání hudby do Bezdrátové hudební stanice Philips

### Poznámka

- Tato funkce vyžaduje, aby bylo u MCi500H a Bezdrátové hudební stanice Philips (prodávána samostatně) nejprve navázáno spojení (viz Přidání Bezdrátové hudební stanice Philips (prodávána samostatně)" na str. 30).
- 1 Ujistěte se, že je Bezdrátová hudební stanice Philips zapnutá.
- Ujistěte se, že je MCi500H zapnut.
- 3 Během přehrávání hudby stiskněte MUSIC BROADCAST.
	- → S krátkým zpožděním budou připojené Bezdrátové hudební stanice Philips přehrávat hudbu, kterou vysílá MCi500H.
	- $\rightarrow$  Přenos zastavíte stiskem  $\blacksquare$  na MCi500H.

Česky

<span id="page-31-0"></span>→ Na Bezdrátové hudební stanici Philips přenos zastavíte stiskem  $\blacksquare$ .

## Music Follows Me

### Poznámka

Tato funkce vyžaduje, aby bylo u MCi500H a Bezdrátové hudební stanice Philips (prodávána samostatně) nejprve navázáno spojení (viz "Přidání Bezdrátové hudební stanice Philips (prodávána samostatně)" na str. 30).

Spolu s vaším pohybem po domě se může pohybovat i zvuk mezi MCi500H a jednou nebo více Bezdrátovými hudebními stanicemi Philips. Zařízení, které zvuk přehrává, je zdrojovou jednotkou;zařízení, k němuž se přemístíte, je cílovou jednotkou.

- Ujistěte se, že jsou cílová i zdrojová jednotka zapnuté.
- 2 Na zdrojové jednotce stiskněte MUSIC FOLLOWS ME.
	- → Displeje zdrojové i cílové jednotky zobrazují ikonu, která indikuje zapnutí funkce.
- 3 Na cílové jednotce stiskněte MUSIC FOLLOWS ME.
	- $\mapsto$  Ikona zmizí z displeje.
	- → Přehrávání hudby se na zdrojové jednotce zastaví a pokračuje na jednotce cílové.
	- $\rightarrow$  Přehrávání zastavíte stiskem  $\blacksquare$  na jednotce, která hraje.

### Vymazání Bezdrátové hudební stanice z MCi500H

- Na ovladači MCi500H stiskněte HD.
- Stiskněte **MENU**
- 3 Stiskněte  $\blacktriangle$  nebo  $\blacktriangledown$  a pak  $\blacktriangleright$  vyberte [Station Management].
- 4 Stiskněte  $\blacktriangle$  nebo  $\blacktriangledown$  a pak  $\blacktriangleright$  vyberte [Delete Station].
	- → Na displeji se zobrazují všechny Bezdrátové hudební stanice Philips, které jsou připojeny do sítě MCi500H.
- 5 Stiskněte  $\blacktriangle$  nebo  $\blacktriangledown$  a pak  $\blacktriangleright$  vyberte Bezdrátovou hudební stanici Philips, kterou chcete smazat.
- 6 Stiskněte  $\blacktriangle$  nebo  $\blacktriangledown$  a pak  $\blacktriangleright$  vyberte [Yes]. → Bezdrátová hudební stanice Philips je vymazána ze sítě MCi500H.

# Umístění připojených MCi500H a Bezdrátové hudební stanice Philips

- 1 Vypněte zařízení (nebo jej přepněte do Eco Standby), které chcete přemístit.
- 2 Odpojte zařízení od napájecí sítě.
- 3 Přemístěte zařízení a připojte je k napájení. → Spojení Wi-Fi se automaticky obnoví.

### Poznámka

Silné zdi a kovové překážky mezi zařízeními mohou způsobit potíže bezdrátového spojení.

# <span id="page-32-0"></span>13 Technické údaje

### Všeobecné

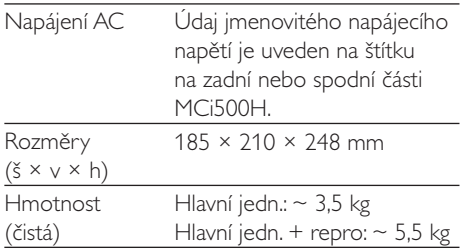

#### Příkon

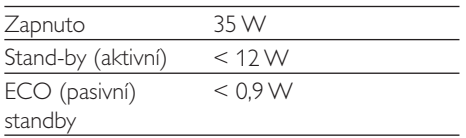

### Zesilovač

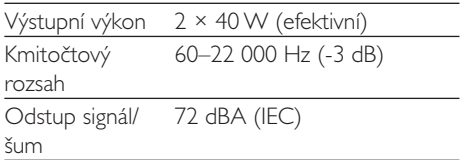

### Reproduktory

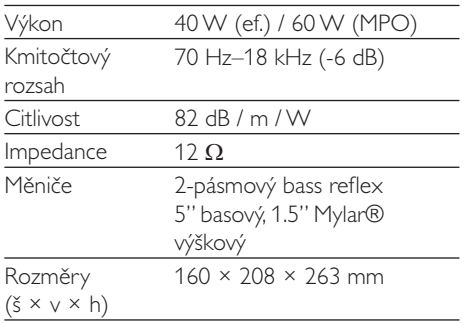

#### Sluchátka

Impedance  $16-150 \Omega$ 

### Vstupní citlivost

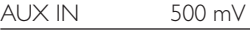

### Bezdrátová síť

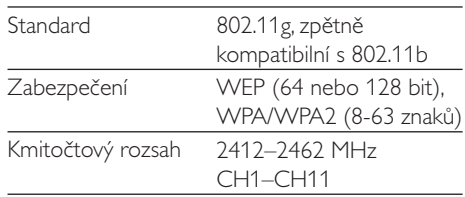

### Drátová síť (LAN / Ethernet)

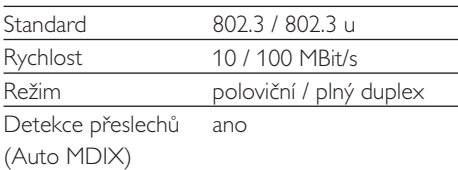

### Tuner

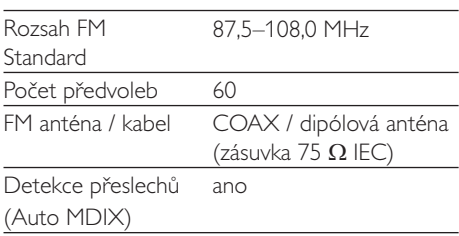

### CD přehrávač

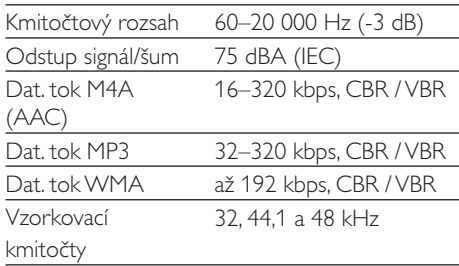

### USB přehrávač

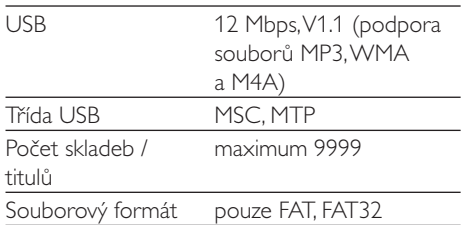

32 CZ

<span id="page-33-0"></span>Změna technických údajů a vzhledu bez předchozího upozornění je vyhrazena.

## MCi500H – Dodávané příslušenství

- • Dálkový ovládač
- 2 baterie AAA
- • Síťový napájecí kabel
- Kabel RCA (cinch)
- Anténa FM

# Požadavky na připojené PC

Minimální požadavky na připojené PC jsou:

- • Windows 2000 SP4 (nebo vyšší) / XP SP2 / Vista
- • Procesor Pentium III 500 MHz nebo lepší
- • 256 MB RAM
- • Mechanika CD-ROM
- • Adaptér
	- Ethernet (pro metalickou síť)
	- • Bezdrátové sítě 802.11 b/g (pro bezdrátovou síť)
- 500 MB volného místa na disku

Česky

# <span id="page-34-0"></span>14 Odstraňování potíží

#### Pozor

- • Nikdy se nepokoušejte přístroj opravit sami, otevření krytu vede ke ztrátě záruky.
- • Nesnímejte kryty, hrozí nebezpečí úrazu elektrickým proudem.
- • Pokud se objeví porucha funkce, zkontrolujte nejprve přístroj a nastavení podle uvedených bodů, pak se obraťte na svého prodejce Philips.

#### MCi500H je připojen k domácí síti a hudba při přehrávání přeskakuje (ze všech zdrojů včetně HD), co dělat?

- Ujistěte se, že je směrovač sítě zapnutý.
- • Ujistěte se,že je nastavení sítě správné pro zvolenou síť (viz kap. "Připojení k domácí síti").

#### Není slyšet zvuk nebo je slabý, co dělat?

- Tisknutím + VOL zvyšte hlasitost.
- Dalším stiskem tlačítka **MUTE** obnovte výstup zvuku.

#### Příjem rozhlasového vysílání je slabý, co dělat?

- Nastavte anténu na lepší příjem.
- Zvětšete vzdálenost MCi500H od TV nebo videorekordéru.

### Existuje maximální vzdálenost mezi Bezdrátovou hudební stanicí Philips / Mikro Centrem a MCi500H při efektivním přenosu hudby?

Ano. Maximální vzdálenost při Wi-Fi přenosu je 250 m v otevřeném prostoru. V domácích podmínkách, kde je přenos rušen stěnami a dveřmi, se však efektivní dosah snižuje na 50-100 m. Pokud se objeví potíže s přenosem,změňte umístění přístrojů.

### Jak zabránit rušeníWi-Fi od ostatních zařízení, která pracují na stejném kmitočtu (2,4GHz), jako jsou telefony Dect nebo bluetooth zařízení?

Přemístěte MCi500H do vzdálenosti nejméně 3 m od těchto zařízení.

- Při vytváření bezdrátového spojení s PC/ domácí sítí použijte WEP/WPA šifrování.
- Změňte provozní kanál rušícího zařízení.
- Otočte zařízení jiným směrem, rušení se sníží.

### Bezdrátová aktualizace firmware se nezdařila, co dělat?

- 1 Ujistěte se, že PC je připojen k Internetu.
- 2 Kabelem Ethernet (není přiložen) připojte MCi500H k PC.
- $3$  V PC spustte program WADM a aktualizujte firmware (viz "Aktualizace" na str. 28).

Provedl jsem všechny kroky pro připojení MCi500H k domácí síti, ale MCi500H stále není připojen.

- Na MCi500H stiskněte MENU. Vyberte [Information] > [Wireless ] > [Wireless] mode]. Ověřte, že je MCi500H změněn z Ad hoc mode na Infrastructure mode. Ověřte také, zda SSID, IP address, WEP key nebo WPA key odpovídají nastavení vaší bezdrátové domácí sítě.
- Zkuste změnit SSID směrovače na jiný, méně používaný název, který zajistí,že se vaše síť odliší od např. SSID sítě vašich sousedů.
- MCi500H podporuje současně bezdrátové i metalické spojení. Je možné, že máte nastavené IP adresy drátové i bezdrátové sítě v jedné podsíti. Přístroj to mate. Změňte DHCP rozsah bezdrátového směrovače tak, aby byly bezdrátové IP přijaté zařízením v jiné podsíti než drátové IP adresy.
- Zkuste změnit nastavení kanálu domácí sítě ve směrovači.
- Ve směrovači použijte šifrování WPA klíčem namísto WEP. Při použití WEP jako šifrovacího klíče nastavte všechny 4 klíče stejně.

Odstraňování potíží Odstraňování potíží

Česky

• Pokud je bezdrátový směrovač vybaven režimem turbo, vypněte tuto funkci.

### Bezdrátová aktualizace firmware se nezdařila, co dělat?

- 1 Ujistěte se, že PC je připojen k Internetu.
- 2 Kabelem Ethernet (není přiložen) připojte MCi500H k PC.
- $3 \vee$  PC spustte program WADM a aktualizujte firmware (viz "Aktualizace" na str. 28).

#### Nejde nainstalovat programWADM nebo po instalaci nejde spustit. Co dělat?

- Ujistěte se, že operační systém PC odpovídá požadavkům.
- • Ujistěte se,že počítač není zavirovaný.

#### Některé soubory z USB zařízení se nezobrazují, co dělat?

- • Ověř te,zda počet složek nepřekračuje 99 nebo počet titulů nepřevyšuje 999.
- Přístroj nalezne a přehraje pouze úplné soubory MP3/WMA. Ověřte, zda byly soubory uloženy správně.
- Není možné přehrávat WMA soubory s ochranou DRM.

### Dálkový ovladač nepracuje správně, co dělat?

- Snižte vzdálenost mezi ovladačem a MCi500H.
- Vložte baterie se správnou polaritou (+/‑ dle vyznačení v prostoru baterií).
- Vyměňte baterie.
- Miřte ovladačem na přijímač přístroje.

Displej MCi500H se zasekl v nabídce nebo nereaguje delší dobu (2–5 minut), co dělat?

- Stiskněte (<sup>I</sup>)/ON/STANDBY/ECO-STANDBY.
- Pokud problém trvá, přerušením napájení (odpojte a opět připojte síťový napájecí kabel) resetujte MCi500H.

### Zobrazuje se "No Disc" / "Cannot read CD", co dělat?

Vložte vhodný disk.

- Ověřte, zda je vložen správný disk potištěnou stranou vzhůru.
- • Vyčkejte odpaření vlhkosti na čočce snímače.
- Vyčistěte disk nebo vložte jiný.
- Disky CD-RW a CD-R musí být uzavřené.

# <span id="page-36-0"></span>15 Slovníček

# A

### AAC (Advanced Audio Coding)

Způsob komprimace zvuku podle standardu MPEG-2 (rovněž MPEG-2 AAC nebo MPEG‑2 NBC nebo Not Backwards Compatible). Poskytuje lepší zvuk a vyšší komprimační poměr o zhruba 30 procent oproti staršímu formátu MPEG-1 MP3.

### AC (střídavý proud)

Střídavý proud je elektrický proud, jehož hodnota a směr se periodicky mění; na rozdíl od proudu stejnosměrného DC (stejnosměrný proud), jehož směr zůstává stejný. Obvyklým tvarem vlny AC napájecí sítě je sinusovka, která poskytuje nejefektivnější přenos energie. Pro některé aplikace je samozřejmě vhodnější jiný průběh a používají se tak např. trojúhelníkový nebo obdélníkový tvar.

#### Anténa

Zařízení,zpravidla drát nebo tyč, které slouží k zachycení vysokofrekvenčního signálu nebo vyslání tohoto signálu.

### AUX

Pomocný vstup, který umožňuje připojení přenosných zvukových zařízení.

## B

### Basy

Zvuk s kmitočtem v nejnižších třech oktávách slyšitelného rozsahu. Nízké basy tvoří nejnižší oktávu (20–40 Hz), středobas tvoří oktávu střední (40–80 Hz) a vyšší basy nejvyšší 80–160 Hz oktávu.

### Bezdrátový (wireless)

Telekomunikační způsob přenosu informací, využívající elektromagnetických vln šířených ve volném prostou namísto vodičů. Bezdrátové komunikace může být použito k obsluze mobilních systémů, jako jsou buňkové telefonní sítě a globální systémy udání polohy (GPS),

které používají satelitní technologii. Bezdrátové systémy mohou být i pevné, např. sítě LAN, které poskytují bezdrátové pokrytí omezené oblasti(např. kanceláře), nebo bezdrátové periferie, jako jsou myši a klávesnice počítačů.

#### Bezeztrátová komprimace

Systém omezující množství datových bitů (hustotu) v hudebním signálu bez porušení kvality originálu.

#### Bit / bity

Bit (binary digit) je jednotkou informace, může nabývat hodnotu 0 nebo 1. Např. číslo 10010111 je 8 bitů dlouhé.

#### Bluetooth

Bezdrátový protokol digitálního přenosu na kratší vzdálenosti mezi zařízeními pro přenos aplikací a informací bez potřeby kabelů a potíží s kompatibilitou rozhraní. Název odkazuje na králeVikingů, který sjednotil Dánsko. Pracuje na kmitočtu 2,4 GHz. Další informace naleznete na bluetooth.com.

### C

#### CBR (konstantní bit rate)

Při převodu s CBR enkodér spotřebuje stejný počet bitů pro každý snímek bez ohledu na to, zda je to nutné. Nevýhody CBR: plýtvání bity v případě jednoduchých (zcela černých) snímků nebo zvukových vzorků (ticho). Přitom snímky s bohatým obrazem a složité zvukové vzorky jsou kódovány se zbytečnou ztrátou.

### CD (Compact Disc)

Formát vyvinutý společnostmi Philips, Sony a Pioneer pro ukládání zvuku i dat. CD disky zaznamenávají informaci jako deformaci vnitřní kovové vrstvy disku miniaturními otvory, které vytváří a pak snímá laser.

### **CDDB**

Centrální databáze CD, CD skladeb a umělců na Webu, nyní známá jako Gracenote. Zvukový přehrávač nebo přehrávací/vypalovací program se může přihlásit k CDDB. Odešle do ní ID přehrávaného disku CD a stáhne si příslušnou informaci o titulu, umělci a seznam skladeb.

### **Citlivost**

Úroveň zvuku, který reproduktor vydá při určitém napětí na vorkách, udává se v decibelech na watt (dB/W).

## D

### Datový tok (bit rate)

Datový tok udává počet bitů přenesených za jednotku času. Obvykle se udává v násobcích bitů za sekundu (kilobity za sekundu: kbps). Pojem datový tok je synonymem pro přenosovou rychlost dat (nebo prostě datovou rychlost).

### dB (Decibel)

Jednotka používaná k vyjádření relativního rozdílu výkonu nebo intenzity zvuku.

### DC (stejnosměrný proud)

Stejnosměrný proud je proud s konstantní hodnotou i směrem pohybu elektrického náboje. Probíhá vždy ve vodičích. Náboje se pohybují stále stejným směrem na rozdíl od střídavého proudu AC (alternating current).

### DHCP

DHCP je zkratkou Dynamic Host Configuration Protocol. Jedná se o protokol pro přiřazování dynamických IP adres zařízením v síti.

#### Digitální

Způsob kódování informace binárními znaky 0 a 1. Současné digitální telefony a sítě používají digitální technologie.

### Digital Audio

Digitální zvuk je zvukový signál, který byl převeden na číselné hodnoty.Takový signál vícekanálového zvuku je přenášen jedním digitálním kanálem. Stereofonní analogový zvuk je nutné přenášet dvěma samostatnými kanály.

### Duplex (poloviční/plný)

Plný duplex umožňuje odesílat i přijímat data současně. Duplex je synonymem pro plný duplex. Příklad: modem, který pracuje v plně duplexním režimu, může přenášet data současně oběma směry.V režimu polovičního duplexu může přenášet data oběma směry, nikoli však současně – nejprve přijímá, pak vysílá.

# E

### Eco (Eco Standby)

Eco Standby je nejúspornějším režimem vypnutí MCi500H a spotřebovává méně než 1 W. Použití tohoto režimu je vhodné a přátelské k životnímu prostředí v případech, kdy MCi500H delší dobu nepoužíváte.

### EQ (ekvalizér)

Třída elektronických filtračních obvodů, navržených k rozšíření a nastavení elektronických a akustických systémů. Ekvalizéry mohou být pevné či nastavitelné, aktivní i pasivní.Většina ekvalizérů rozděluje zvukové spektrum do 3 až 12 pásem.To pak umožňuje v každém pásmu zvýšit nebo snížit amplitudu signálu beze změny v ostatních pásmech.

### F

### Fidelity (věrnost)

Pojem popisující přesnost záznamu, reprodukce nebo obecně kvalitu zvukového zpracování. "High Fidelity" (Hi-Fi) je cílem každého návrhu zvukových obvodů.

### FM (kmitočtová modulace)

Způsob modulace rozhlasového vysílání: kmitočet nosné vlny se mění podle amplitudy modulačního napětí.

### H

### Hi-Fi (High Fidelity)

Filozofie zvukové reprodukce, zvýrazňující nejvyšší možnou podobnost a přesné zachování charakteru původního zvuku.Tento princip musí být nadřazen každé fázi zpracování zvukového záznamu, přenosu a reprodukce signálu. Zpravidla je tento princip nejvíce omezován na straně posluchačova vybavení.

#### Hlasitost (Volume)

Hlasitost je obecný výraz pro řízení relativní hlasitosti zvuku. Prvek s tímto označením (Volume) se vyskytuje na všech elektronických zařízeních, které potřebují regulovat výstupní hlasitost.

Česky

### Hz (Hertz)

Jednotka kmitočtu udává počet kmitů za sekundu; jednotka pojmenována po Heinrichu Hertzovi.

# I

#### Impedance

Odpor, který klade obvod průchodu obecného elektrického proudu. Nejčastěji se udává u reproduktoru, kde představuje zátěž pro napájející zesilovač. Impedance se udává v ohmech.

### Incredible Surround Sound (Incr.Surr.)

Pokročilý systém vytváření realistických prostorových zvukových polí dvěma reproduktory. Tato pole se obvykle vytvářejí více reproduktory, které jsou rozmístěny okolo posluchače.

#### IP adresa

IP (Internet Protocol) adresa je unikátní počítačová adresa, která umožňuje elektronickým přístrojům spolu komunikovat a identifikovat se navzájem.

# K

### Kbps

Kilobity za sekundu. Způsob udání přenosové rychlosti, který se zvláště užívá pro přenos hudby v komprimovaných formátech, jako jsou AAC, DAB, MP3 atd.Vyšší číslo obecně znamená lepší zvukovou kvalitu.

### kHz (kilo Hertz)

1000 Hz nebo 1000 cyklů za sekundu.

### Kmitočet

Vlastnost nebo podmínka signálu pravidelně se objevovat.V akustice prostě znamená pravidelné zřeďování a zhušťování vzduchu, které vnímáme jako zvuk. Kmitočet pak udává rychlost tohoto jevu.

### Kmitočtový rozsah

U reproduktoru představuje rozmezí kmitočtů, které může reproduktor při určitém zkreslení přenést. Normální plný zvukový rozsah činí 20-20 000 Hz (Hertz), individuální lidský rozsah může být značně omezen. Dobrý

širokopásmový reproduktorový systém musí pokrýt so největší část tohoto pásma. Jednotlivé měniče mohou vždy pokrýt pouze určitou část spektra, pro niž byly navrženy. Jejich příspěvek je tak omezený, nicméně pro dobrý zvuk celého systému nezbytný.

### Koaxiální

Koaxiální (souosý) kabel je tvořen jedním měděným drátem se speciální izolací obalenou měděnou fólií jako stíněním a pak krytou izolací. Nesymetrická přenosová linka s konstantní impedancí.Ve zvukové technice se tento typ obecně používá pro nízkoúrovňové, linkové, signály a bývá zakončen zástrčkami RCA.

#### Komprimace

Ve zvukové technice se jedná o proces dočasné nebo trvalé redukce zvukových dat pro účely efektivního přenosu nebo uložení. Dočasné snížení množství dat se nazývá "bezeztrátová" komprimace, nedochází při ní ke ztrátě obsahu.Trvalé omezení velikosti souboru (jako např. u souborů MP3) se nazývá "ztrátová" komprimace a představuje odstranění nepotřebných částí informace, které jsou tak trvale ztraceny.

### L

### LCD (Liquid Crystal Display)

Panel s kapalnými krystaly.V současnosti pravděpodobně nejobvyklejší typ zobrazovače grafické informace v nepočítačových elektronických zařízeních.

### M

### M4A

Formát zvukových souborů používaný společností Apple v jejím obchodě iTunes Music Store. Často se může vyskytnout ve vašem systému s příponou ".m4a". M4A poskytuje lepší zvukovou kvalitu než MP3 při menším objemu souboru.

#### MHz (Mega Hertz)

Jeden milión kmitů za sekundu.

#### Mono (monofonní)

Přenos zvuku jedním kanálem. Může tak být označen jednokanálový zesilovač, je-li např. stereofonní zesilovač použit v můstkovém zapojení pro napájení jednoho reproduktoru. Při zpracování, zesílení a reprodukci zvuku nízkých kmitočtů může monofonní zpracování poskytnout lepší fázovou věrnost a menší zkreslení než při stereofonním zpracování.

#### MP3

Souborový formát se systémem komprimace zvukových dat. MP3 je zkratka z Motion Picture Experts Group 1 (nebo MPEG-1) Audio Layer 3.Ve formátu MP3 může 1 disk CD-R nebo CD-RW obsahovat desetkrát více hudby než standardní CD.

#### Mute (umlčení)

Ovládací prvek na přijímačích, mixérech a dalších prvcích zvukového řetězce, umlčuje signálovou cestu nebo výstup.

# N

### Náhodné (shuffle)

Funkce přehrávající zvukové soubory (skladby) v náhodném pořadí.

### O

#### Odstup signálu od šumu

Reprezentuje rozdíl v úrovních zvukových úrovní a případné rušení. Čím je číslo vyšší, tím je zvuk čistší.

#### Ohm

Jednotka elektrického odporu (impedance). Čím je impedance reproduktoru nižší, tím větší výkon je nutný k jeho napájení.

### P

### PCM (Pulse Code Modulation)

Původní bezeztrátový formát digitálního záznamu zvuku.

# R

#### RDS (Radio Data System)

RDS tunery mohou automaticky ladit stanice podle druhu vysílané hudby (či slova). RDS také umožňuje přijímači zobrazit textové zprávy a grafiku (obvykle informace o vysílání), které mnohé FM stanice přidávají do subnosné signálu v normálním vysílání. Některé tunery s RDS mohou rovněž automaticky spustit příjem dopravního nebo nouzového zpravodajství během přehrávání jiného média – CD MD nebo kazety. Služba umožňuje použití mnoha dalších užitečných funkcí, které jsou nabízeny s přibývajícím množstvím RDS stanic.

#### RF (vysoké kmitočty)

Střídavý proud nebo napětí s kmitočtem (nebo kmitočtem nosné vlny) nad cca 100kHz se nazývají vysokofrekvenční.Tyto proudy mohou být vysílány jako elektromagnetické vlny rozhlasovými neboTV vysílači.

### Rip (převod)

Použití aplikačního programu, který "zachytává" ("grabuje") digitální zvuk z kompaktních disků a převádí jej na pevný disk počítače. Integrita dat je zachována vzhledem k tomu, signál neprochází zvukovou kartou a nemusí být převáděn do analogové podoby.Výsledkem převodu digital-digital je soubor WAV, který může být později převeden např. do MP3.

### RMS (efektivní hodnota)

Způsob výpočtu hodnoty trvalého střídavého proudu, která umožňuje přesné měření a srovnání účinků AC výkonu.Tento způsob udávání hodnot je zvláště vhodný pro výběr systémových komponent, jako jsou zesilovače a přijímače.

#### Rozhraní

Zařízení nebo protokol, umožňující propojení dvou různých zařízení nebo systémů; v angličtině je možné slovo "interface" použít i jako sloveso s významem propojení.

### S/PDIF (SPDIF) (Sony/Philips Digital Interface)

Standardní formát pro přenos digitálního zvuku, vyvinutý ve spolupráci společností Sony a Philips. S/PDIF umožňuje přenášet digitální zvukové signály z jednoho zařízení na jiné bez nutnosti převodu do analogové podoby.To brání poklesu kvality signálu při přenosu.

#### SPL (úroveň akustického tlaku)

Pojem z akustického měření zvukové energie. 1 dB SPL je nejmenším přírůstkem úrovně zvuku, kterou ještě lidské ucho rozpozná. Teoreticky 0 dB SPL je práh slyšitelnosti a přibližně 120 dB je práh bolesti.

#### Stereo

Doslova znamená objekt. Obvykle se termínu používá pro dvoukanálový přenos hudby. Během vývoje vícekanálových systémů se v digitálním zpracování zvuku používá i vícekanálové stereo.

#### Streaming (datový proud)

Technika přenosu dat, která mohou být zpracována jako stálý a nepřetržitý proud. Streamovací technologie se často používají v síti Internet, kde mají uživatelé často pomalé připojení ke stažení velkých multimediálních souborů a klientský prohlížeč nebo plug-in může spustit přehrávání dat před stažením celého souboru.

#### Střední rozsah

Tři střední oktávy (víceméně) slyšitelného rozsahu, v nichž je sluch nejcitlivější; obvykle mezi 160 Hz–3 kHz.

#### Subwoofer

Reproduktorová soustava (reproduktor) pro přenos nejnižších basů, která může být použita jako doplněk stereofonních i vícekanálových systémů.

# U

### UPnP (Universal Plug and Play)

Universal Plug and Play je síťová architektura vyvinutá konsorciem společností pro usnadnění propojitelnosti produktů různých výrobců.

Zařízení UPnP vy se měla být schopna připojit do sítě automaticky, s letmou identifikací a dalšími nutnými procesy. Standardy vyvinuté Forem UPnP jsou nezávislé na médiu, platformě ani na zařízení.

#### USB (universal serial bus)

Hardwarové rozhraní používané pro připojení zařízení jako jsou periférie, zvukové přehrávače a digitální kamery mezi sebou a k PC. USB je UPnP kompatibilní (je schopno připojení za chodu), což znamená, že není nutné vypínat počítač pro připojení zařízení, a že zařízení není nutné konfigurovat. USB podporuje rychlosti přenosu až 60 MB za sekundu (s USB 2.0).

## V

#### VBR (variable bit rate)

Při použití proměnného datového toku VBR kodér použije tolik bitů, kolik signál vyžaduje. Černé obrázky tak spotřebují pouze několik bitů, a zbylé je pak možné použít pro složité struktury.Tímto postupem lze dosáhnout nejlepší kvality, není však možné předem určit velikost souborů.

#### Vstupní citlivost

Hladina akustického tlaku, SPL (sound pressure level), kterou vytváří reproduktor při výkonu 1 watt, měřená ze vzdálenosti 1 metru při typickém kmitočtu (obvykle 1 kHz, pokud není reproduktorem určeno jinak).

#### Výstup zvuku

Zvukové signály vysoké (pro reproduktory) nebo linkové (RCA) úrovně, posílané mezi komponentami systému nebo výkonový signál ze zesilovače do reproduktorů systému.

#### Výškový reproduktor (tweeter)

Zvukový měnič (reproduktor), který přenáší vysoké kmitočty.

#### Výšky (treble)

Vysoké kmitočty na horním konci slyšitelného rozsahu, t.j. nad 3 kHz.

#### Vzorkovací kmitočet

Udává přesnost, s jakou digitální soubor popisuje původní analogový zvuk.V zásadě při nižším

vzorkovacím kmitočtu vznikne soubor s horším zvukem a menším objemem než při vyšším kmitočtu. CD disky se vzorkují s kmitočtem 44,1 kHz, magnetofony DAT používají až 48 kHz. Přehrávače/rekordéry MiniDisc s vestavěným konvertorem vzorkovacího kmitočtu pracují s oběma hodnotami.

## W

#### W (watt)

Jednotka výkonu. U reproduktorů jmenovitý výkon znamená základní výkonovou charakteristiku reproduktoru a ve spojení s impedancí udává maximální napětí ze zesilovače, které je možné zpracovat.

#### WAP (Wireless Application Protocol)

Globální protokol bezdrátových síťových zařízení, který umožňuje uživateli zobrazovat a pracovat s datovými službami. Obecně se používá jako způsob zobrazení Internetových stránek při omezené přenosové kapacitě a malém displeji přenosných bezdrátových zařízení.

#### **WAV**

Souborový formát vyvinutý ve spolupráci společnostmi Microsoft a IBM. Je vestavěn v systémech Windows 95 až XP, které jej tak učinily de facto standardem zvuku v PC. Zvukové soubory WAV mají koncovku "wav" a je možné je použít v téměř všech aplikacích pro Windows, které pracují se zvukem.

#### WEP (Wired Equivalent Privacy)

Všechny sítě 802.11b (Wi-Fi / bezdrátové) používají WEP jako základní bezpečnostní protokol.WEP zabezpečuje přenos dat 64-bitovým nebo 128-bitovým šifrováním; nezajišťuje však úplné zabezpečení a obvykle se používá spolu s jinými bezpečnostními opatřeními, jako je EAP.

#### Wi-Fi

Wi-Fi (Wireless Fidelity) je značka bezdrátové technologie, vlastněná Wi-Fi Alliance, která směřuje ke zlepšení spolupráce výrobků pro bezdrátové místní sítě se standardem IEEE 802.11. Obecné aplikace pro Wi-Fi

zahrnují Internet a VoIP telefonii, hraní her, síťové připojení spotřební elektroniky, jako jsou televizory, DVD přehrávače a digitální videokamery.

#### WMA (Windows Media Audio)

Zvukový formát vlastněný společností Microsoft, je součástí Microsoft Windows Media technology. Obsahuje nástroje Microsoft Digital Rights Management,Windows MediaVideo encoding technologie a Windows Media Audio encoding technologie.

#### Woofer (basový reproduktor)

Měnič (reproduktor), který reprodukuje basové (nízké) kmitočty.

#### WPA /WPA2 (Wi-Fi Protected Access)

Wi-Fi standard určený ke zlepšení bezpečnostních funkcí WEP. Technologie je navržena pro práci se současnými výrobky Wi-Fi, které mají povolené WEP (t.j. jako softwarová aktualizace k současnému hardware), obsahuje však dvě vylepšení oproti WEP

### $\overline{z}$

#### Zesilovač

Zařízení, ať již realizované jedním obvodem, nebo velkým přístrojem, které vytváří zisk signálu a činí slabé signály silnějšími.

### POWFRFD RY

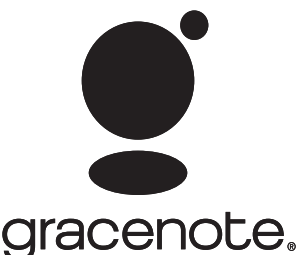

Licenční dohoda Gracenote® s koncovým uživatelem

Verze 20061005

Tento přístroj obsahuje software od Gracenote, Inc., Emeryville, California ("Gracenote"). Software od Gracenote (dále "Gracenote Software") umožňuje této aplikaci online identifikaci disků a získání informací o hudbě, včetně názvu, jména umělce, skladby a informací o titulu ("Gracenote Data") z internetového serveru ("Gracenote Servers") a další funkce. Získaná data Gracenote Data můžete použít pouze za tím účelem, k němuž je používá tento přístroj určený pro uživatele. Souhlasíte s tím,že budete používat Gracenote Data, Gracenote Software a Gracenote Servers pouze pro své vlastní nekomerční účely. Souhlasíte s tím, že neposkytnete, nezkopírujete ani nepřenesete Gracenote Software ani jakákoli Gracenote Data žádné třetí straně. SOUHLASÍTE, ŽE NEPOUŽIJETE ANI NEZNEUŽIIETE GRACENOTE DATA, GRACENOTE SOFTWARE ANI GRACENOTE SERVERS JINAK, NEŽ JEVÝSLOVNĚ POVOLENO VTÉTO SMLOUVĚ. Souhlasíte s tím,že vaše nevýhradní licence k použití Gracenote Data, Gracenote Software a Gracenote Servers skončí ve chvíli, kdy porušíte tato ustanovení. Souhlasíte s tím, že po skončení licence přestanete používat jakákoli a všechna Gracenote Data, Gracenote Software a Gracenote Servers. Gracenote si vyhrazuje všechna práva na Gracenote Data, Gracenote

Software a Gracenote Servers, včetně všech práv vlastnických. Gracenote není za žádných okolností povinna poskytnout náhradu za žádné

informace, které jí poskytnete.

Souhlasíte s tím,že Gracenote, Inc. může vymáhat svá práva plynoucí z této Smlouvy proti Vám přímo svým jménem. Služba Gracenote MusicID Service používá jedinečný identifikátor pro sledování dotazů pro statistické účely. Účelem náhodně přiřazovaného číselného identifikátoru je umožnění službě Gracenote MusicID počítat dotazy bez znalosti jakýchkoli údajů oVás. Další informace naleznete na internetových stránkách Gracenote Privacy Policy služby Gracenote MusicID Service. Gracenote Software a každá položka Gracenote Data jsou poskytovány v licenci "JAK JSOU". Gracenote nijak neprohlašuje ani nezaručuje, výslovně ani implicitně, správnost a přesnost jakýchkoli dat Gracenote Data ze serveru Gracenote Servers. Gracenote si vyhrazuje právo smazat data z Gracenote Servers nebo změnit kategorie dat z jakéhokoli důvodu, který Gracenote uzná za vhodný. Neposkytuje se žádná záruka na bezchybnost Gracenote Software ani na to, že Gracenote Servers jsou prosty chyb ani že funkce Gracenote Software nebo Gracenote Servers bude nepřetržitá. Gracenote není povinna vám poskytnout nová vylepšení ani další typy dat a kategorií, která může Gracenote poskytnout v budoucnosti, a může kdykoli zastavit poskytování svých online služeb.

GRACENOTE ODMÍTÁVŠECHNY ZÁRUKY, VYJÁDŘENÉ ČI IMPLICITNÍ,VČETNĚ,ALE BEZ OMEZENÍ NA, PŘEDPOKLÁDANÉ ZÁRUKY NA PRODEINOST.VHODNOST PRO DANÝ ÚČEL,TITUL A NEPORUŠENOST. GRACENOTE NEZARUČUJEVÝSLEDKY, KTERÉ BUDOU ZÍSKÁNY POUŽITÍM GRACENOTE SOFTWARE NEBO KTERÉHOKOLI Z GRACENOTE SERVER. V ŽÁDNÉM PŘÍPADĚ NENÍ GRACENOTE ZODPOVĚDNÁ ZA ŽÁDNÉ NÁSLEDNÉ ANI NÁHODNÉ ŠKODY ANI ZA JAKÉKOLI HOSPODÁŘSKÉ ZTRÁTY ČI UŠLÝ ZISK. © Gracenote 2006

# Kontaktní informace

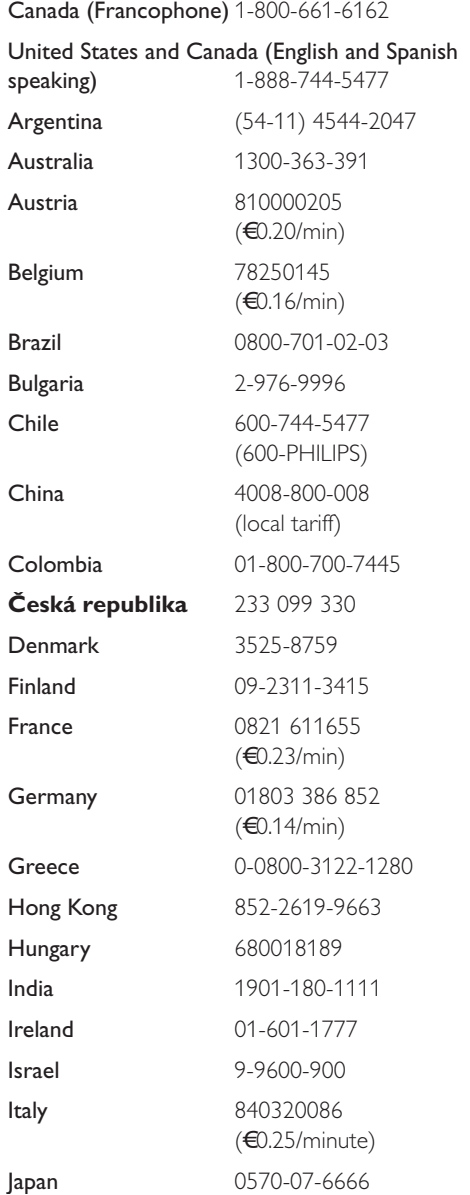

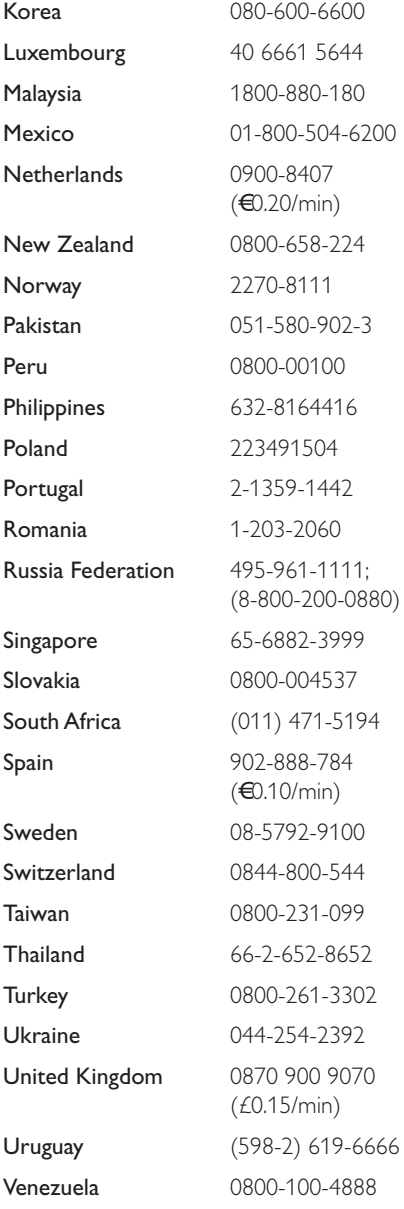

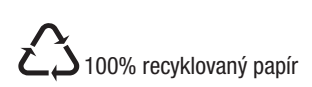

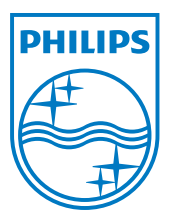